# **Fast-track Power BI**

# **Sample manual - first two chapters**

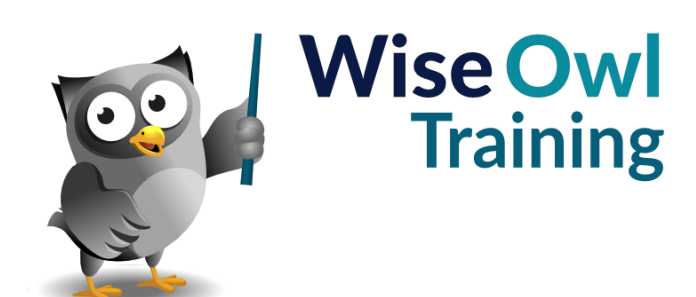

Manual 1199 - 321 pages –

### **TABLE OF CONTENTS (1 of 9)**

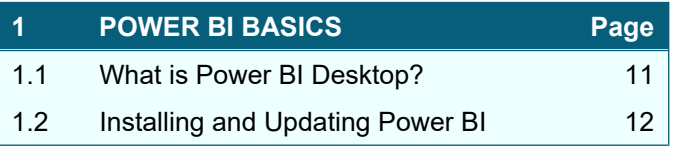

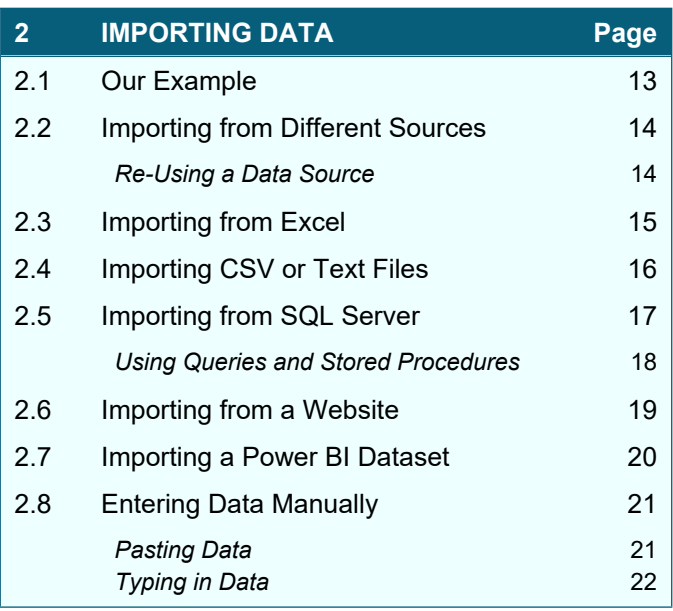

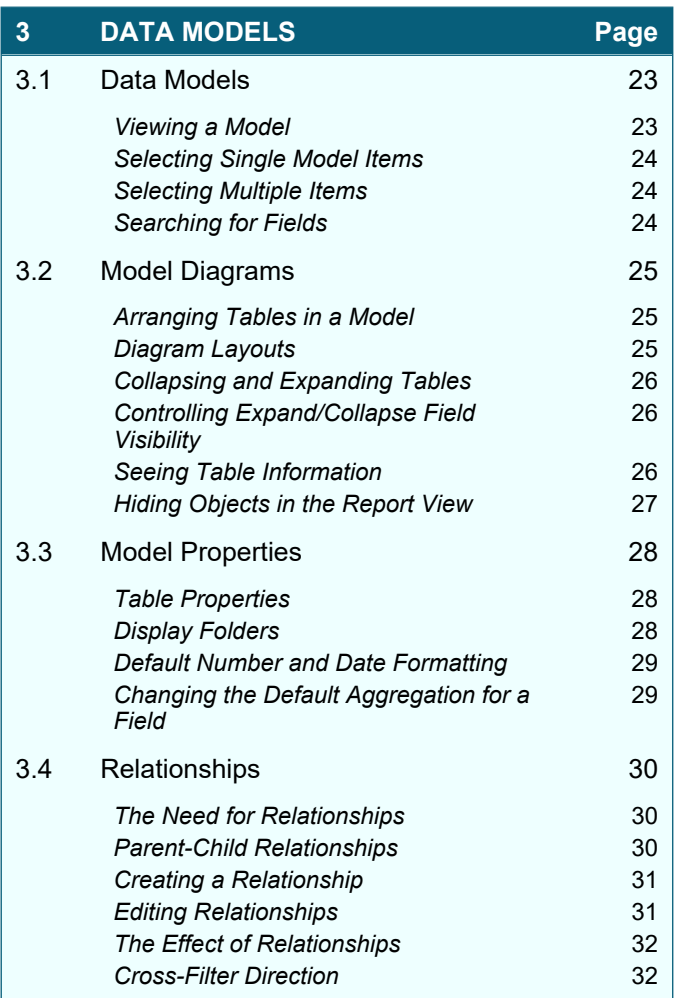

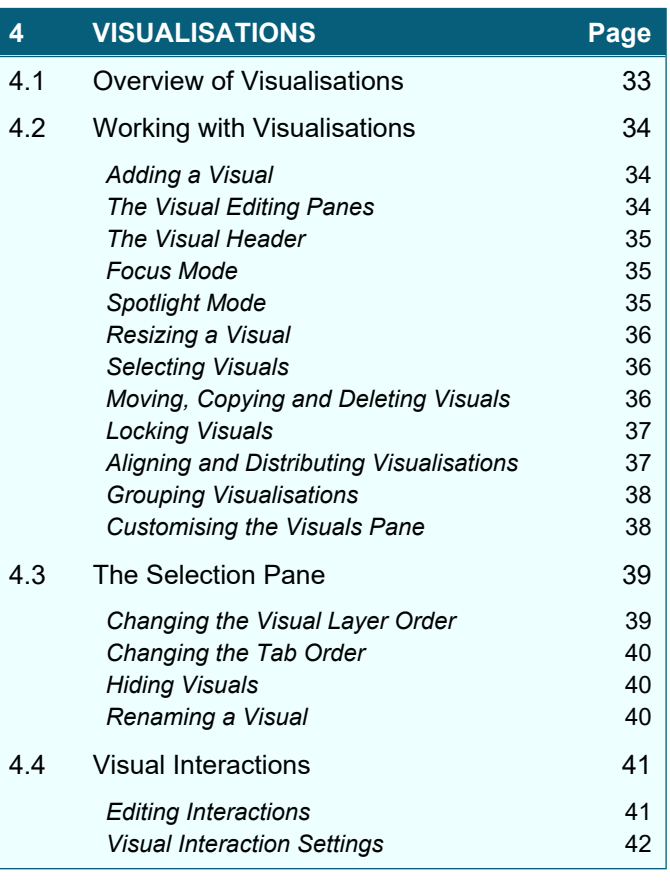

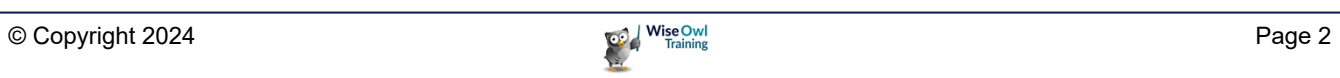

### **TABLE OF CONTENTS (2 of 9)**

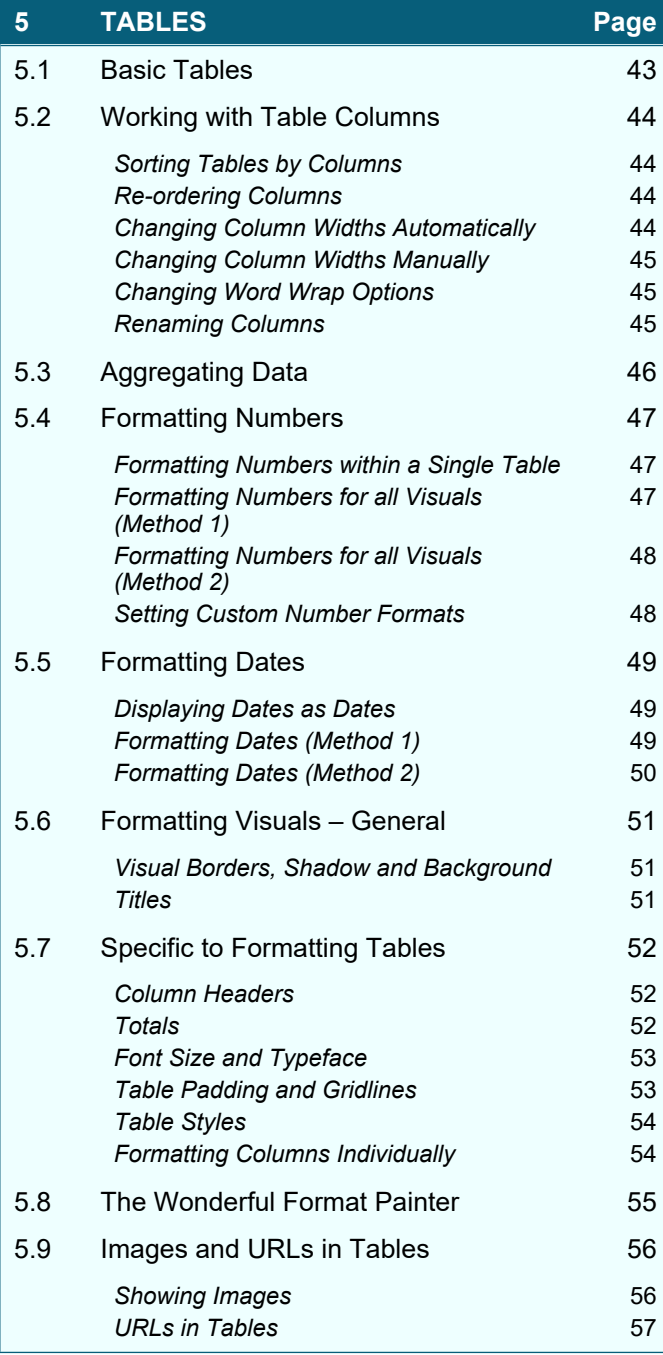

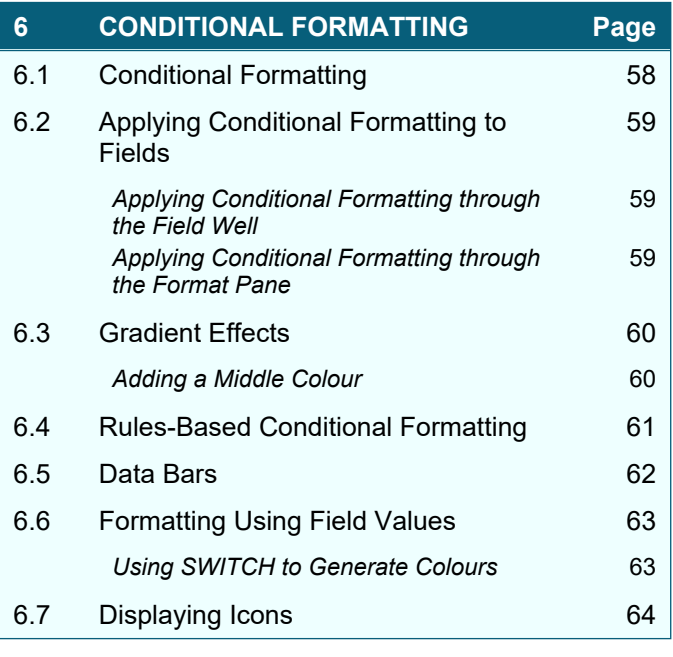

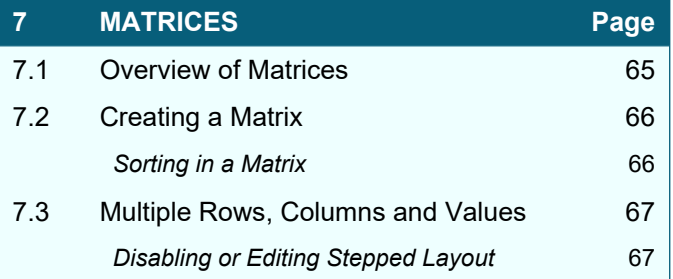

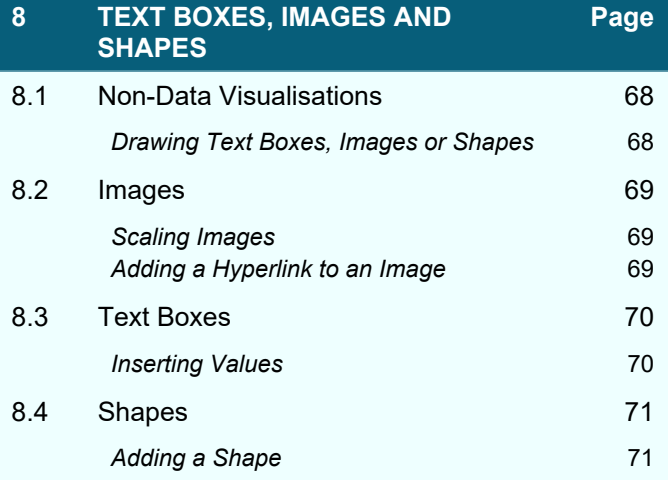

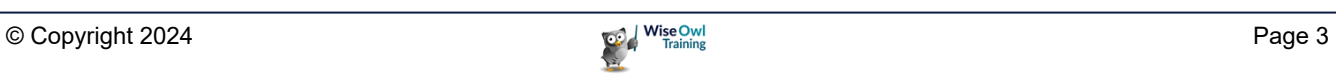

### **TABLE OF CONTENTS (3 of 9)**

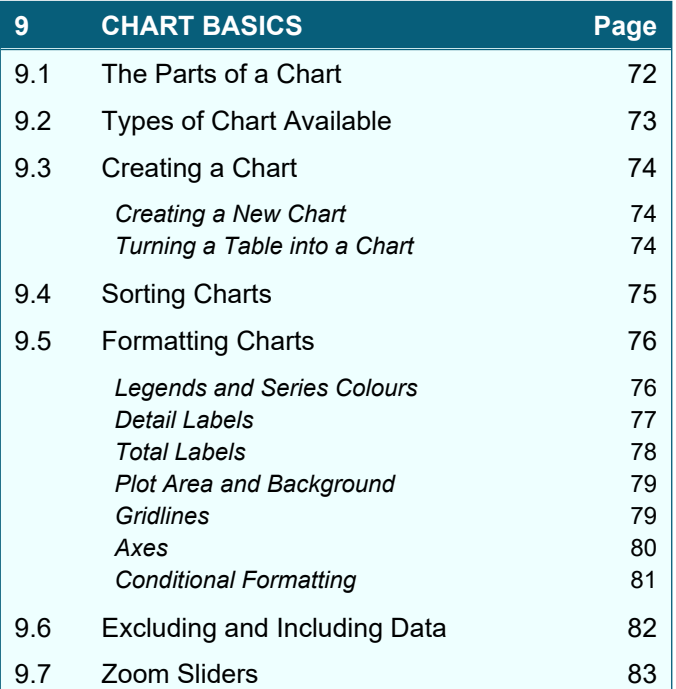

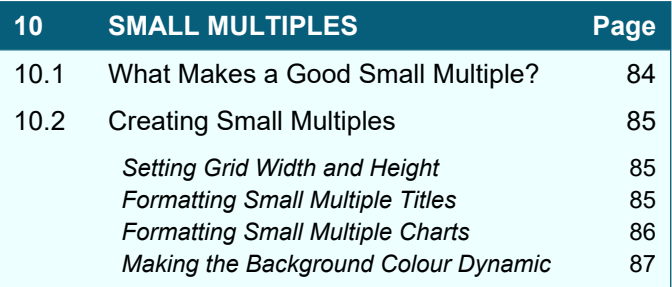

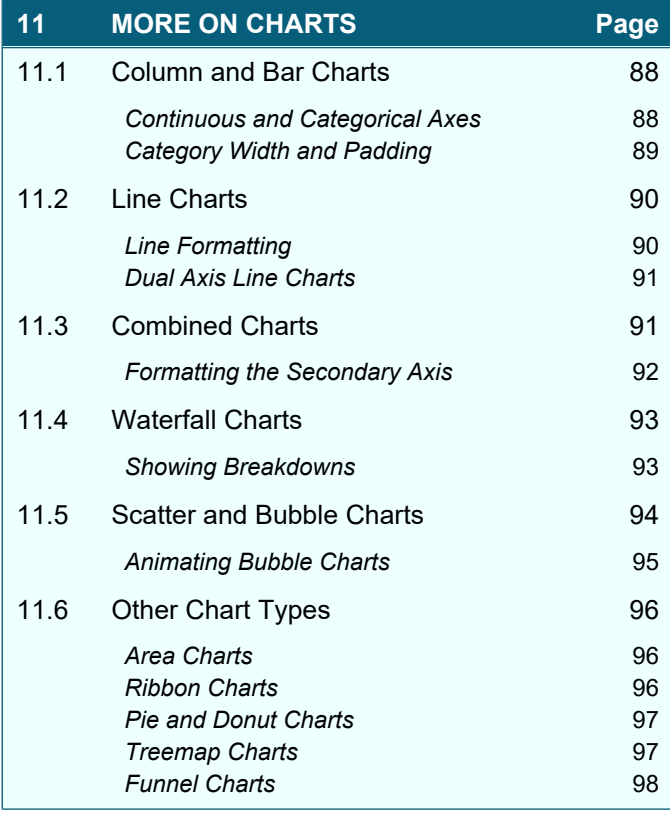

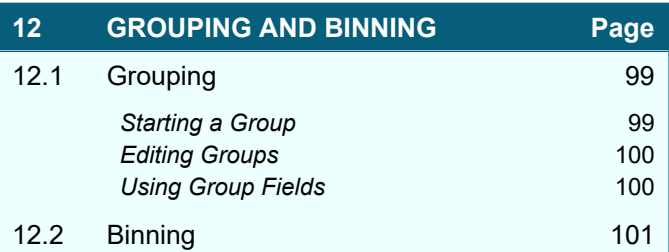

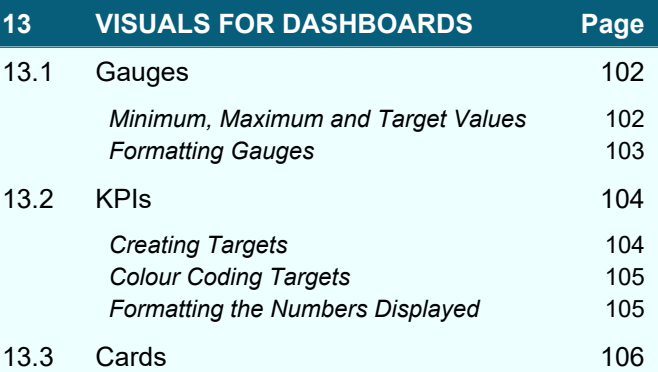

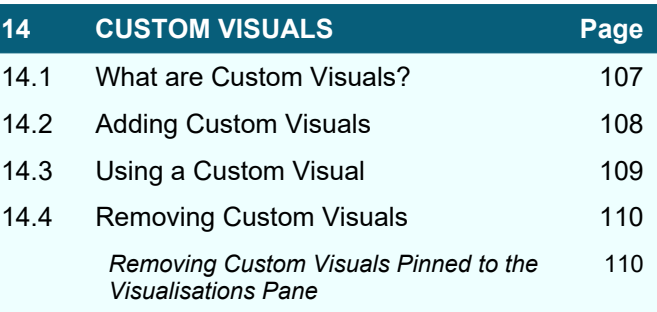

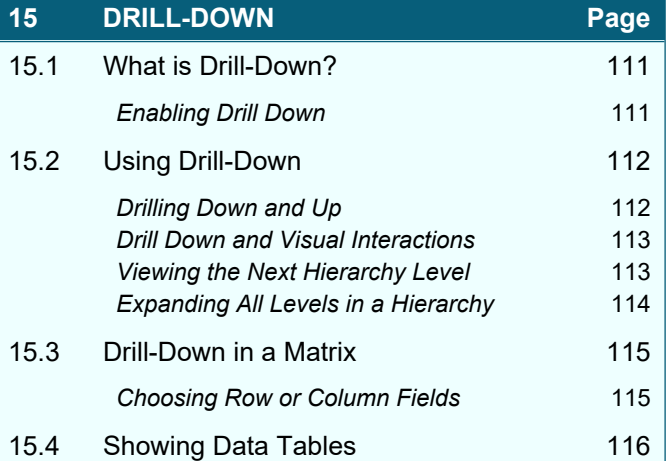

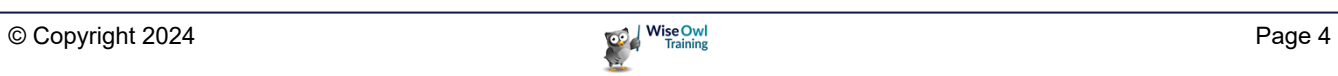

### **TABLE OF CONTENTS (4 of 9)**

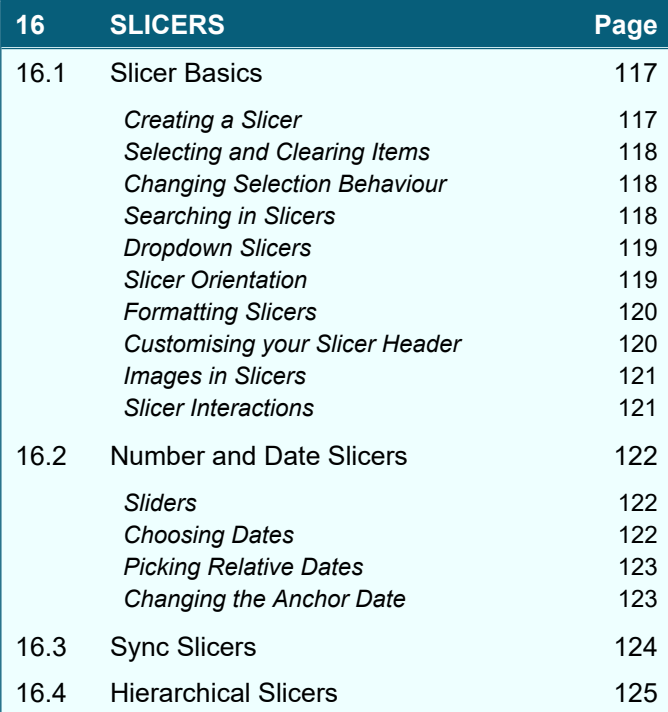

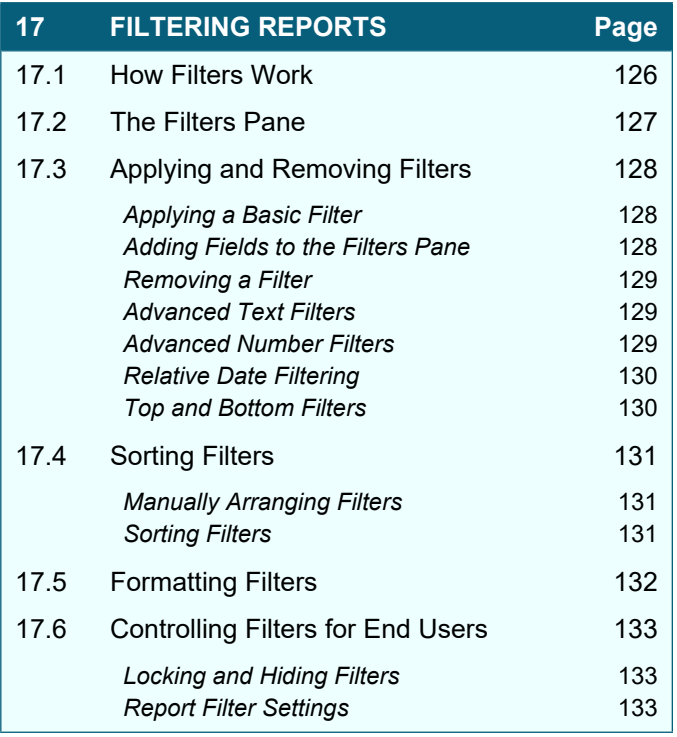

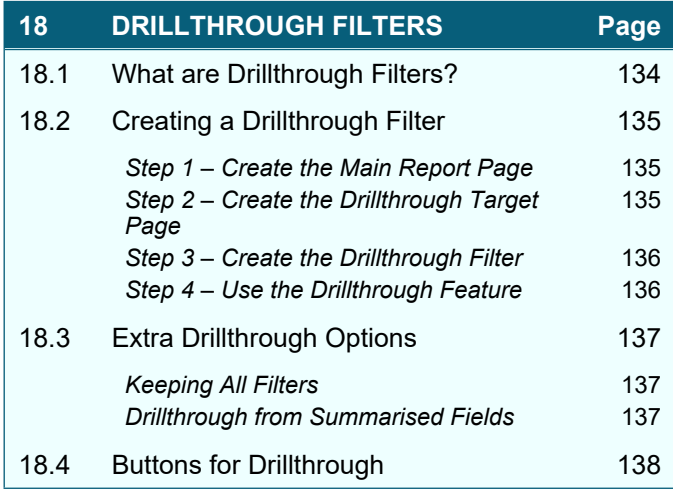

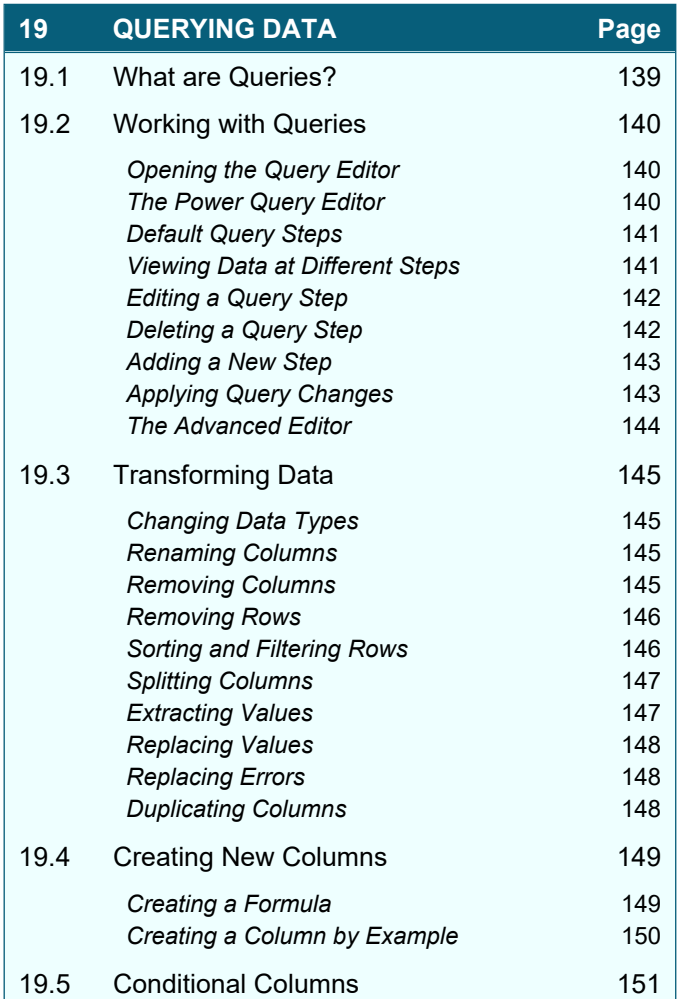

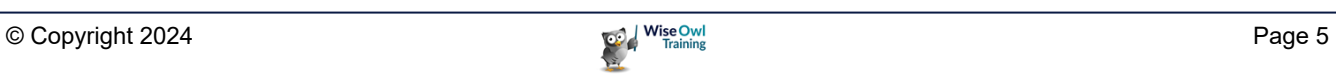

#### **TABLE OF CONTENTS (5 of 9)**

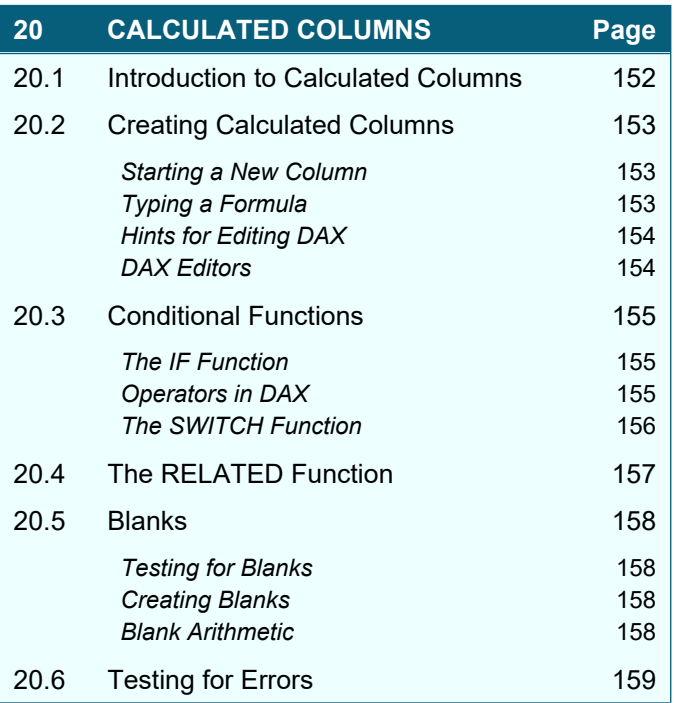

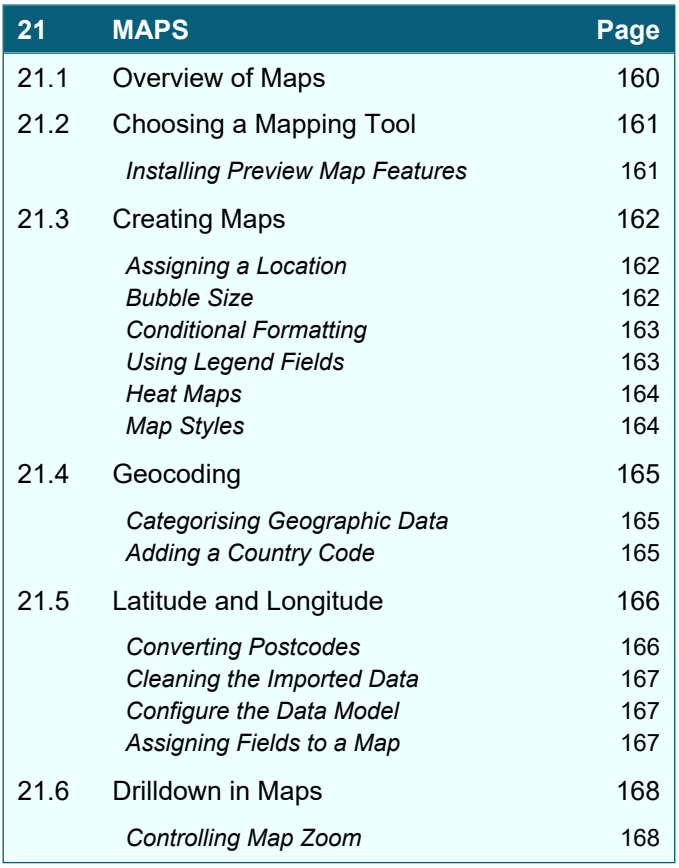

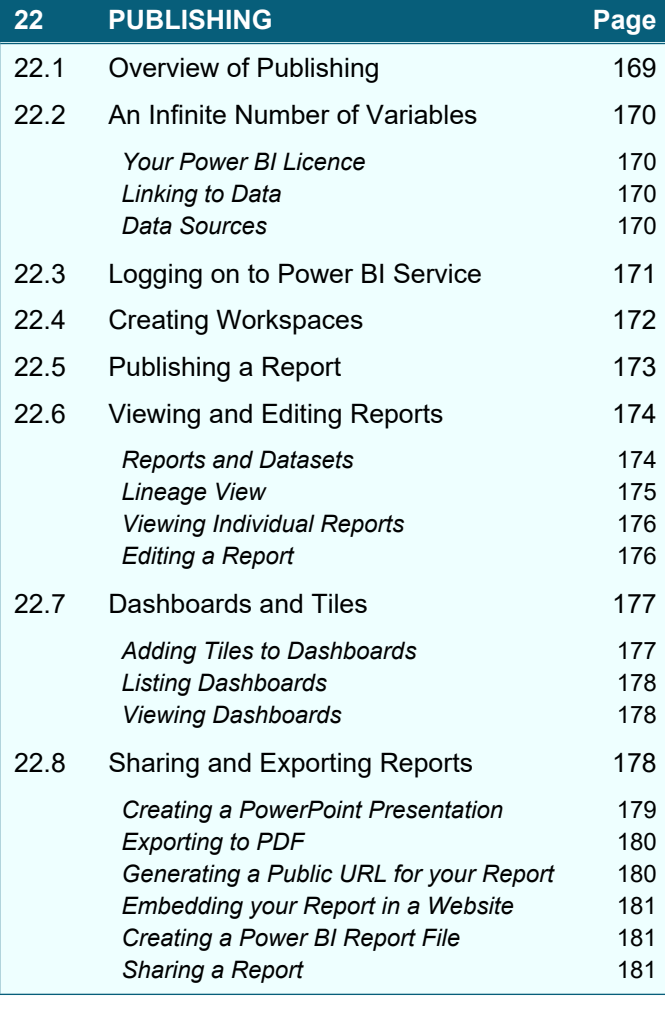

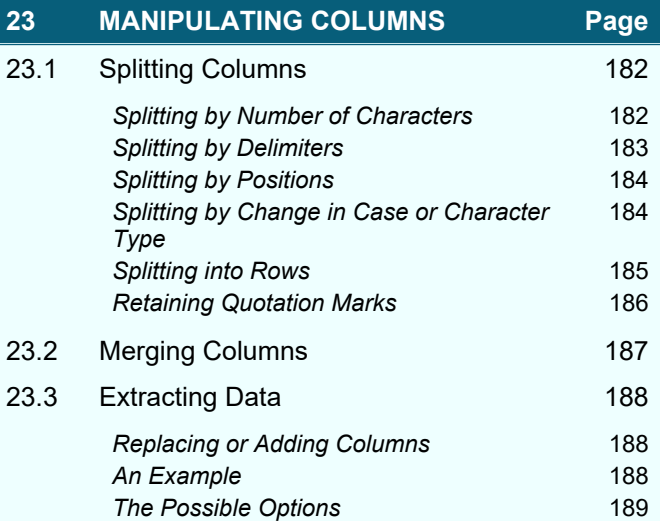

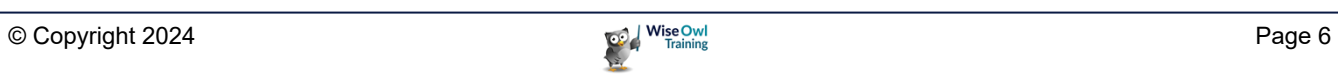

### **TABLE OF CONTENTS (6 of 9)**

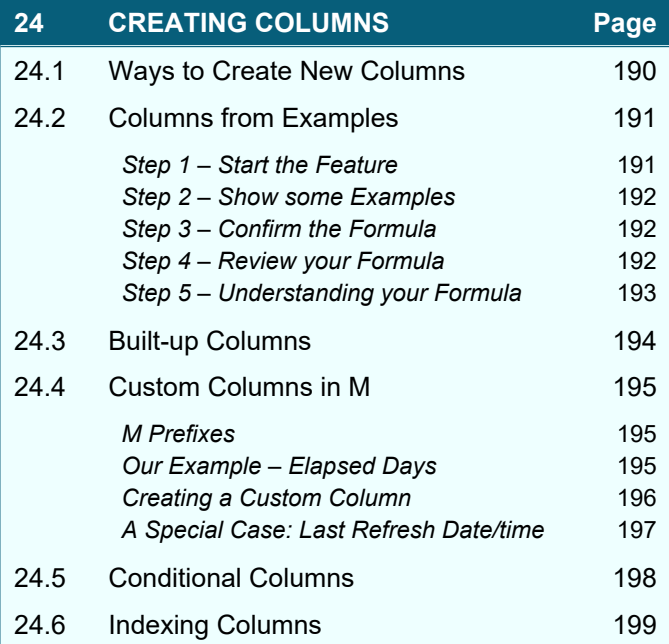

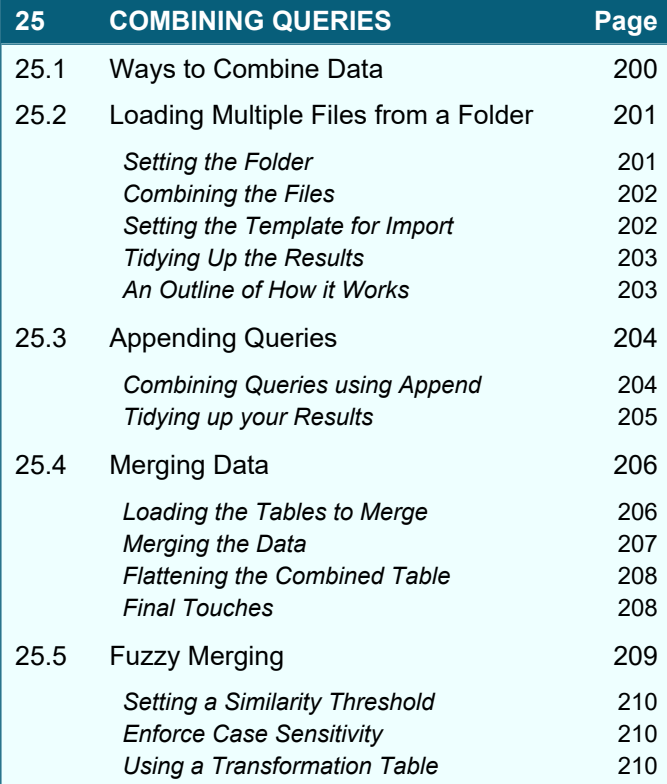

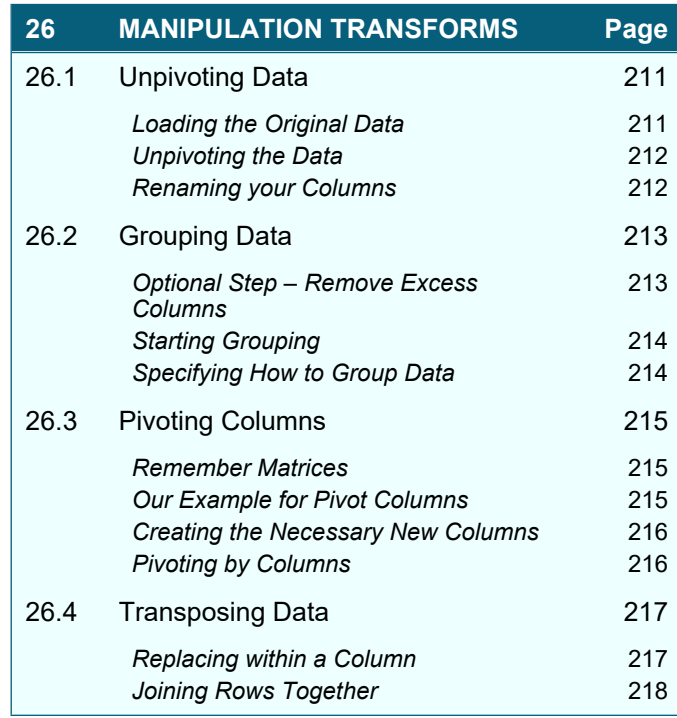

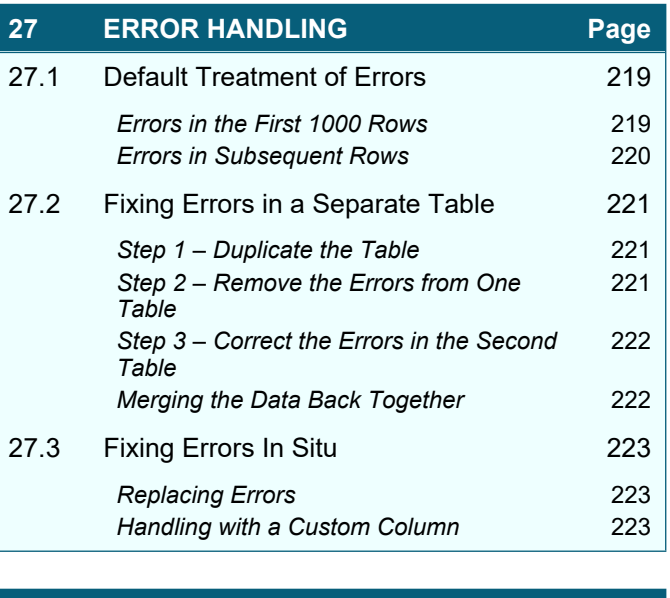

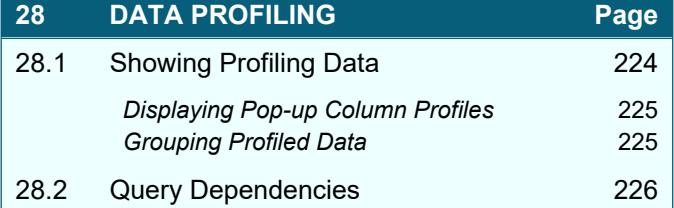

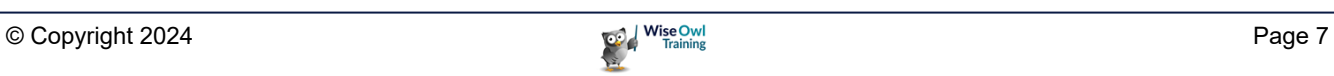

# **TABLE OF CONTENTS (7 of 9)**

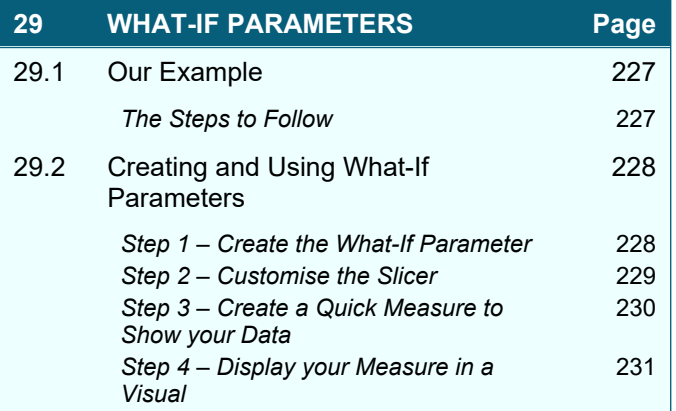

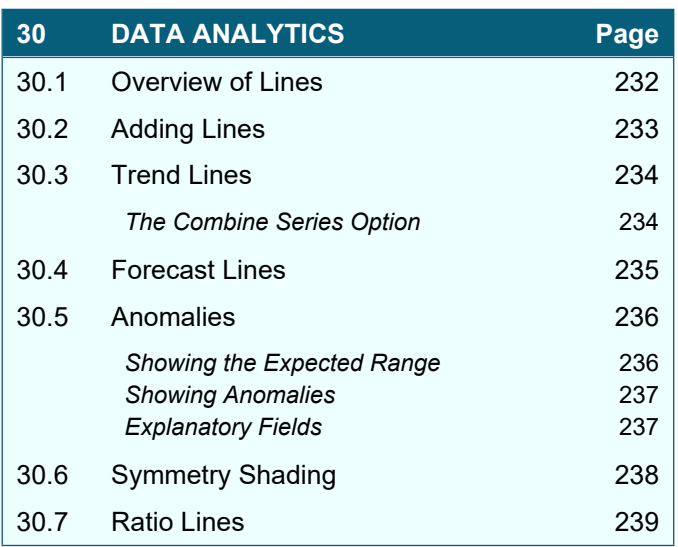

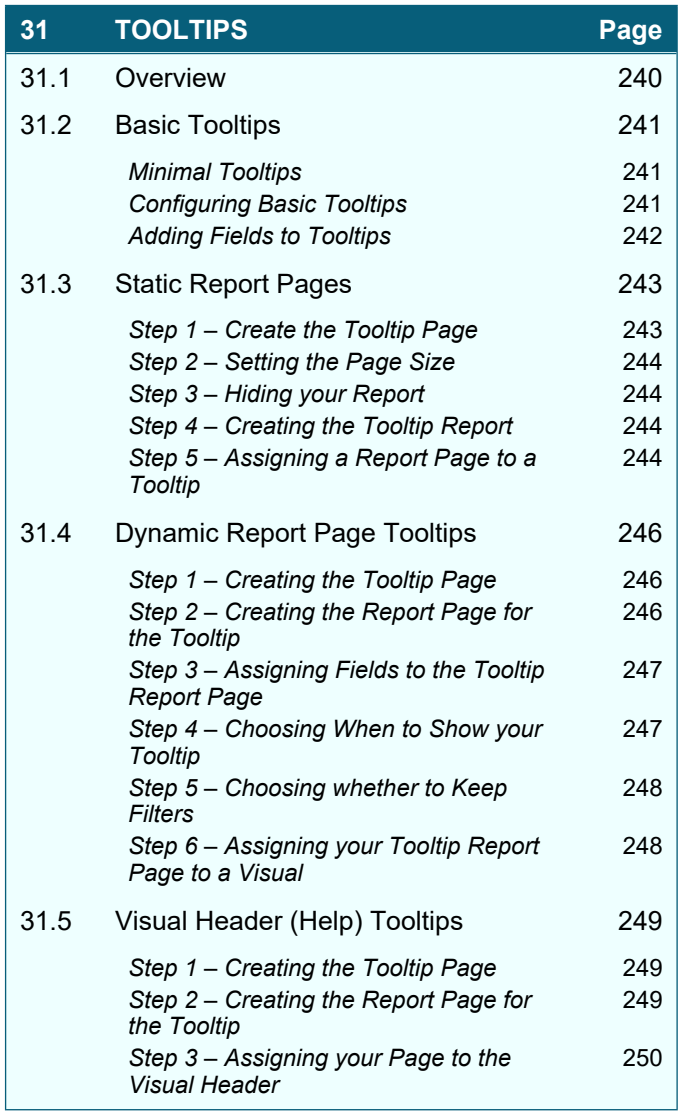

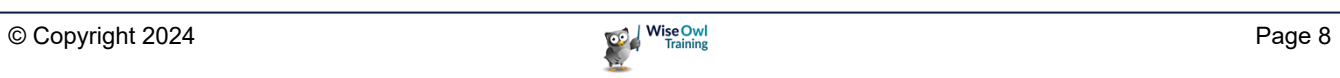

#### **TABLE OF CONTENTS (8 of 9)**

#### **32 QUICK MEASURES Page**

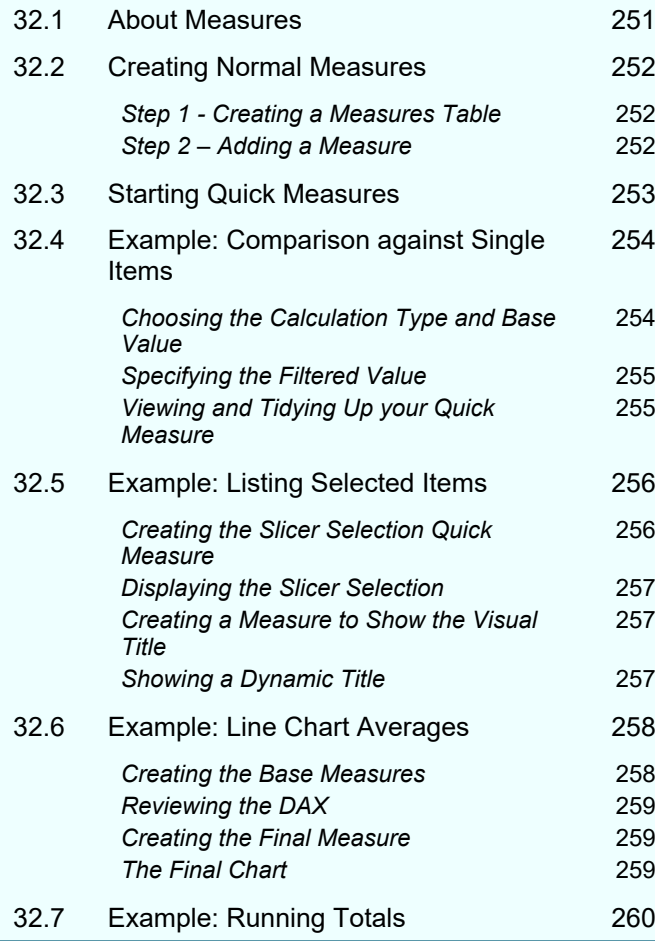

#### **33 DYNAMIC FORMATTING Page** 33.1 An Example of Dynamic Formatting 261 33.2 Applying Dynamic Formatting 262

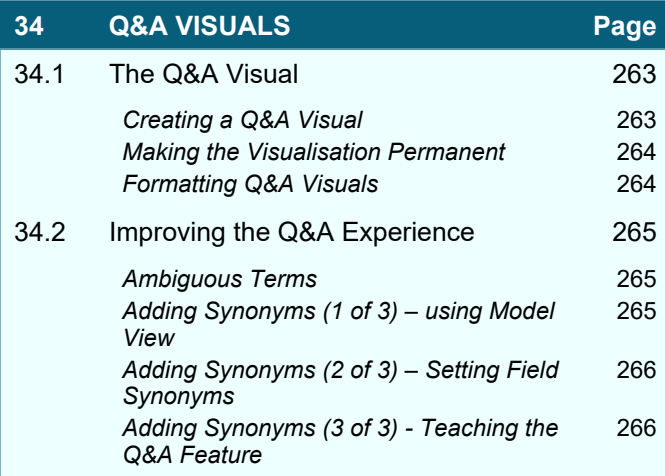

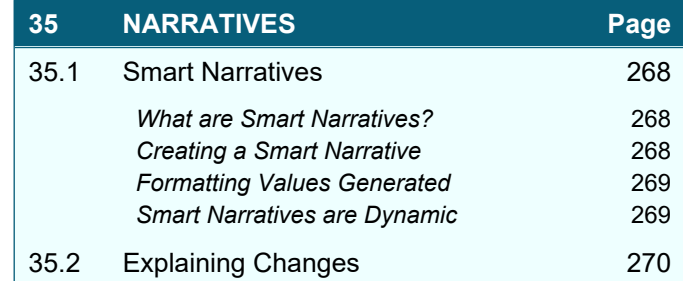

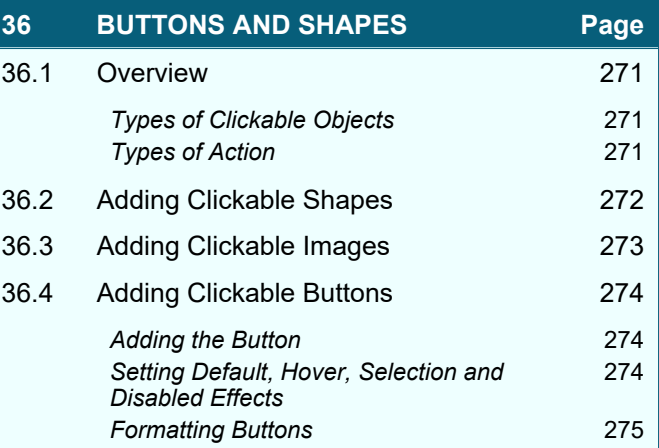

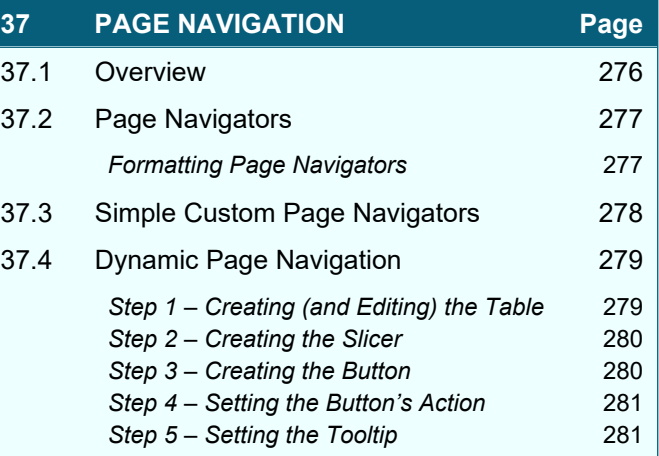

### **TABLE OF CONTENTS (9 of 9)**

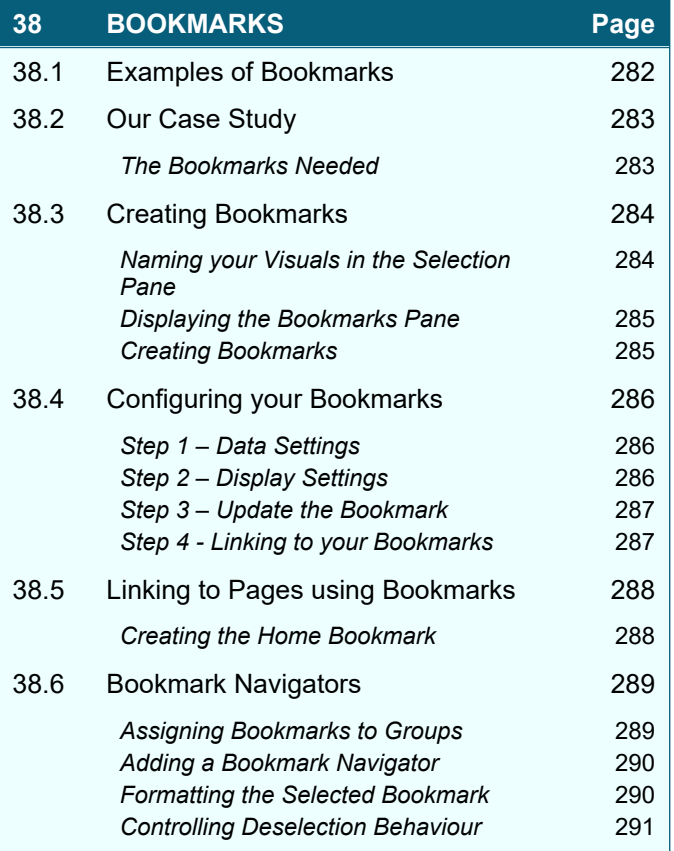

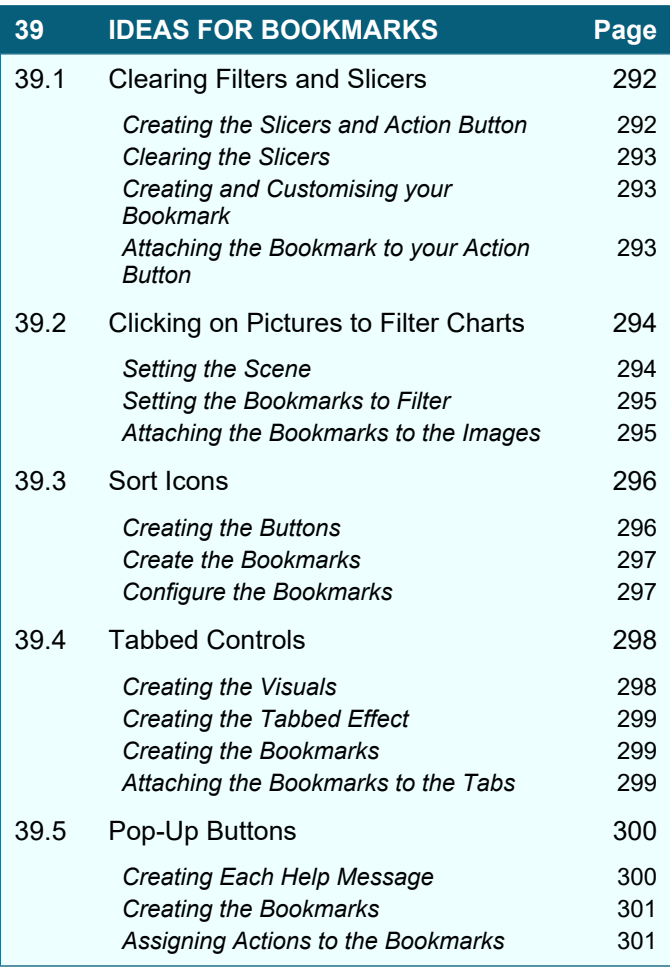

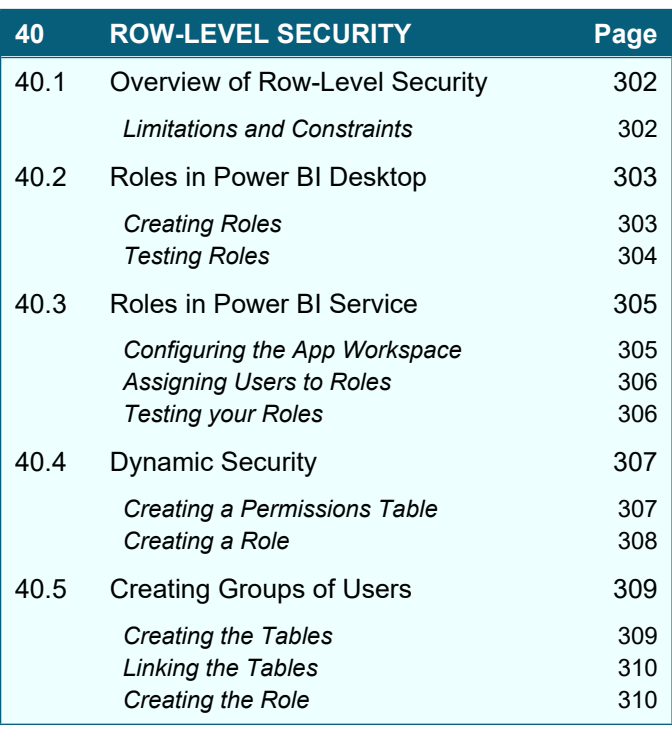

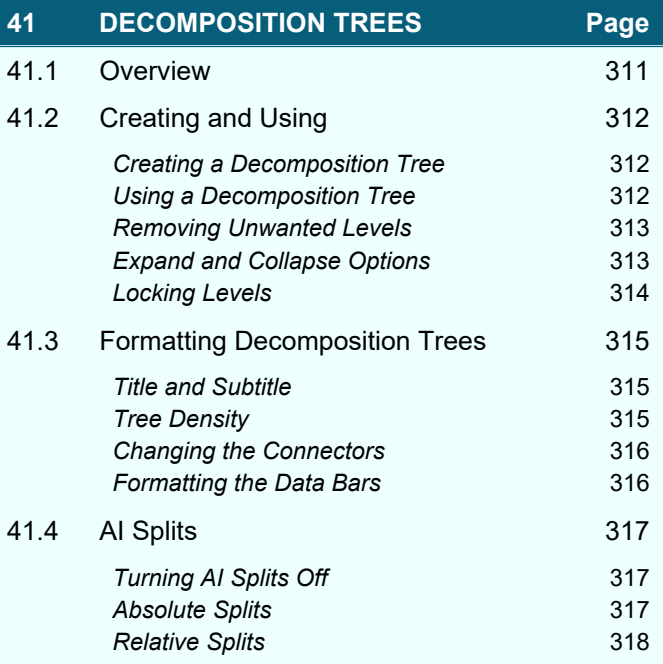

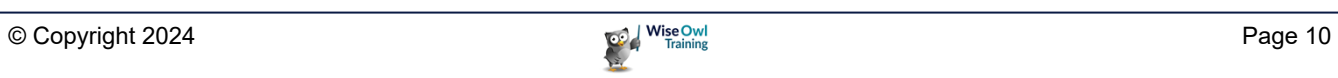

## **CHAPTER 1 - POWER BI BASICS**

### **1.1 What is Power BI Desktop?**

*Power BI Desktop* is a standalone software application from Microsoft which allows you to load data into a model, and then create pretty reports like this:

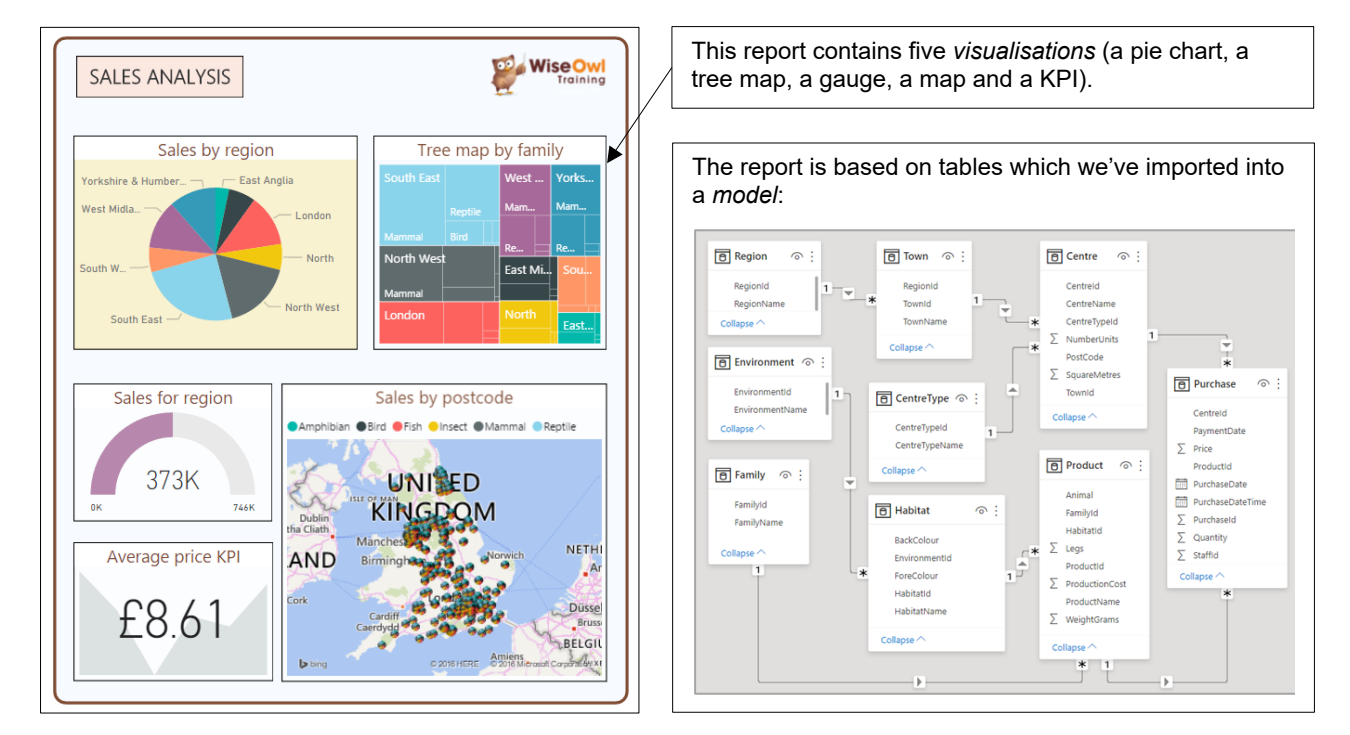

You can then publish these reports to the Power BI Service, allowing anyone who has a paid Power BI account to view them:

Another report as seen in Power BI Service through a browser.

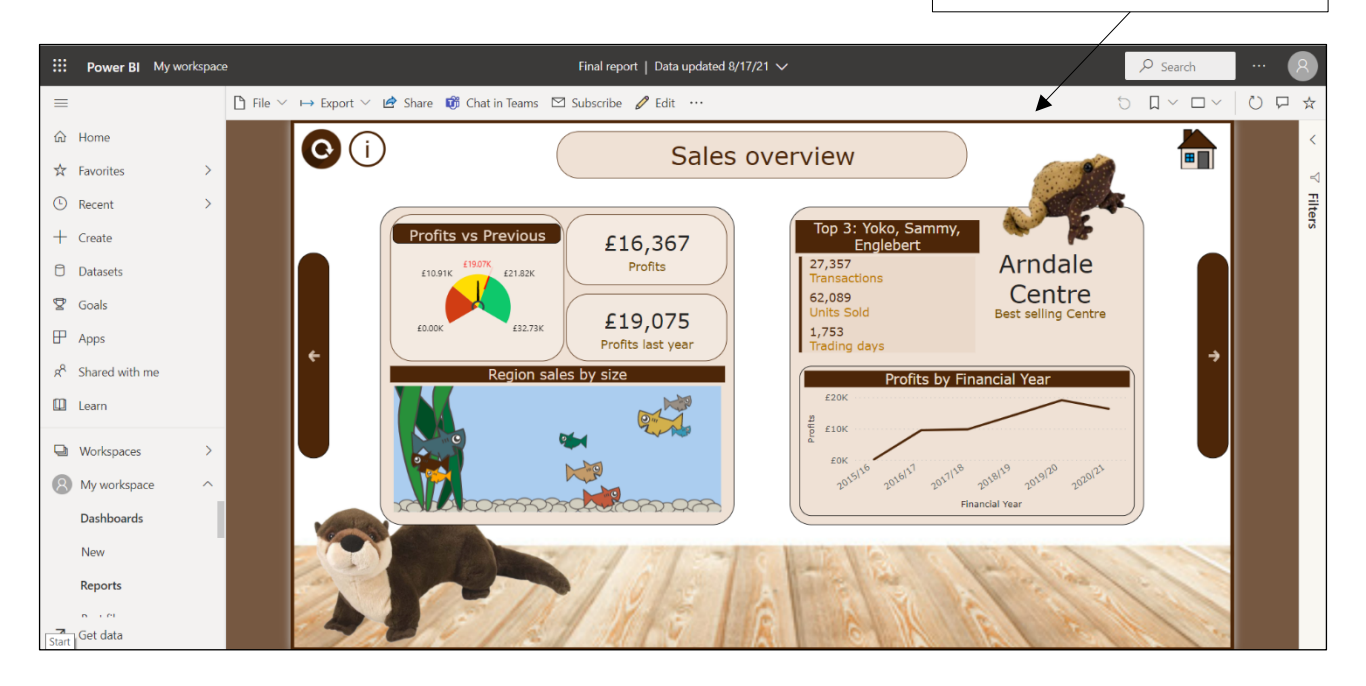

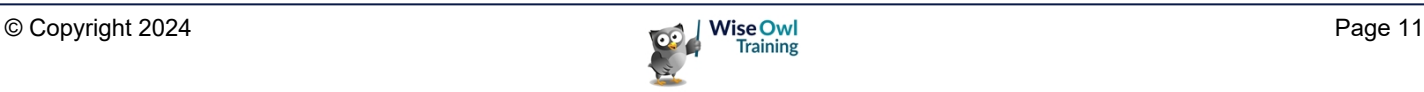

#### **1.2 Installing and Updating Power BI**

The easiest way to install Power BI is from the Microsoft Store:

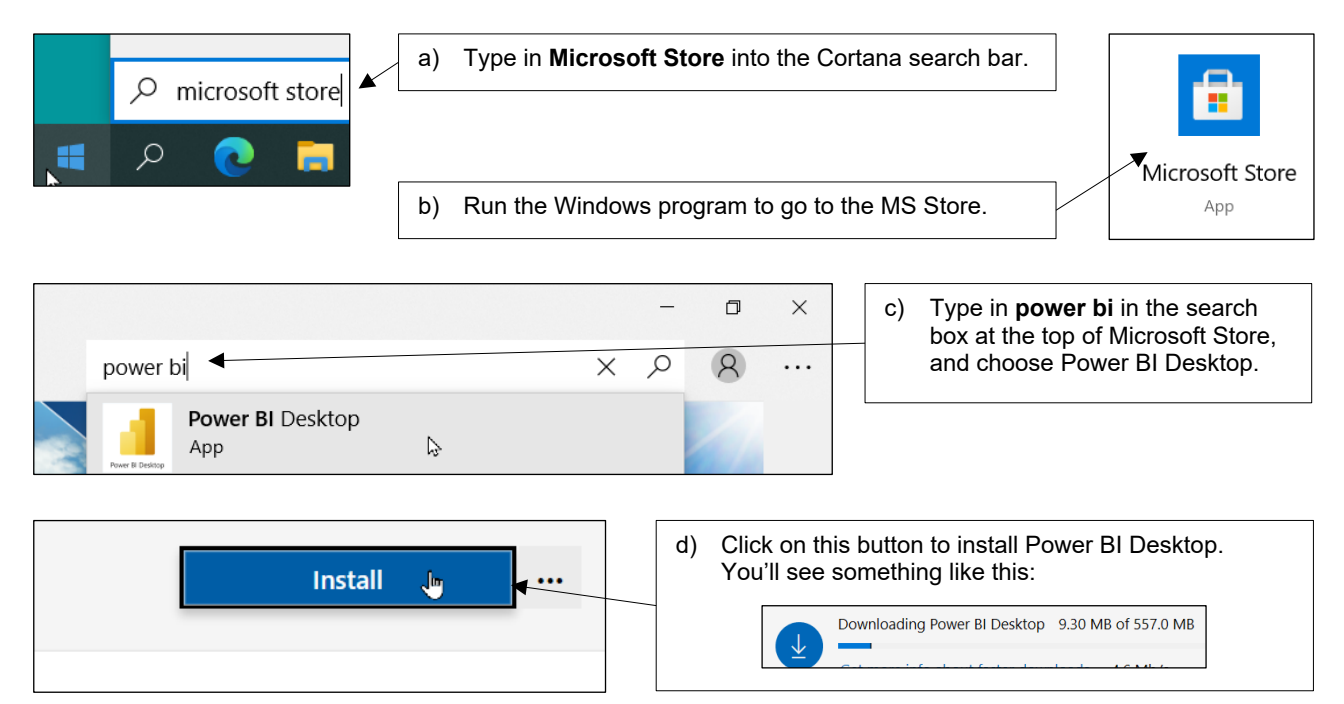

You'll then be able to run Power BI Desktop like any other Windows program:

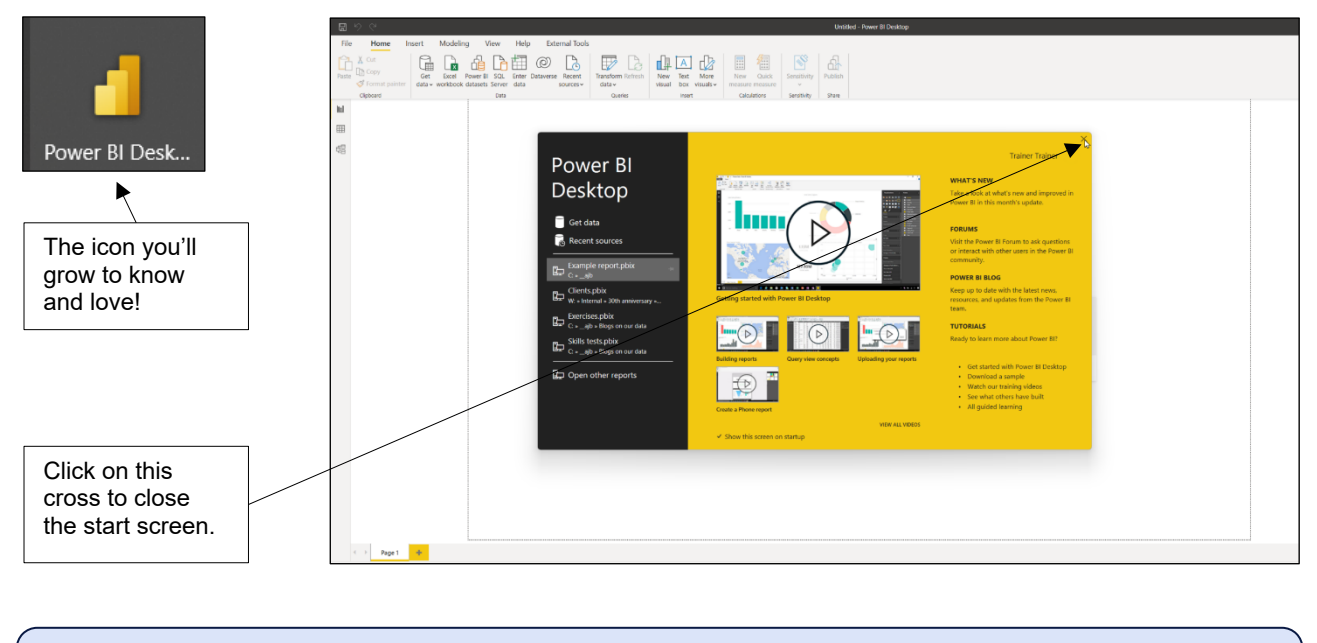

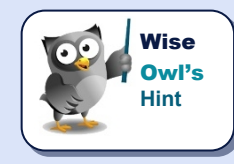

*Every month Power BI will update automatically as Microsoft release new features. The best way to keep track of what these new features entail is to subscribe to the Wise Owl newsletter. This goes out at the start of each month and (among other things) summarises and explains any new updates to Power BI.*

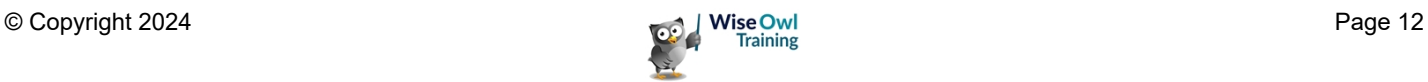

## **CHAPTER 2 - IMPORTING DATA**

### **2.1 Our Example**

Our example is based on a relational database which keeps track of sales of soft toys. The diagram below shows which type of data source we'll use to import each table:

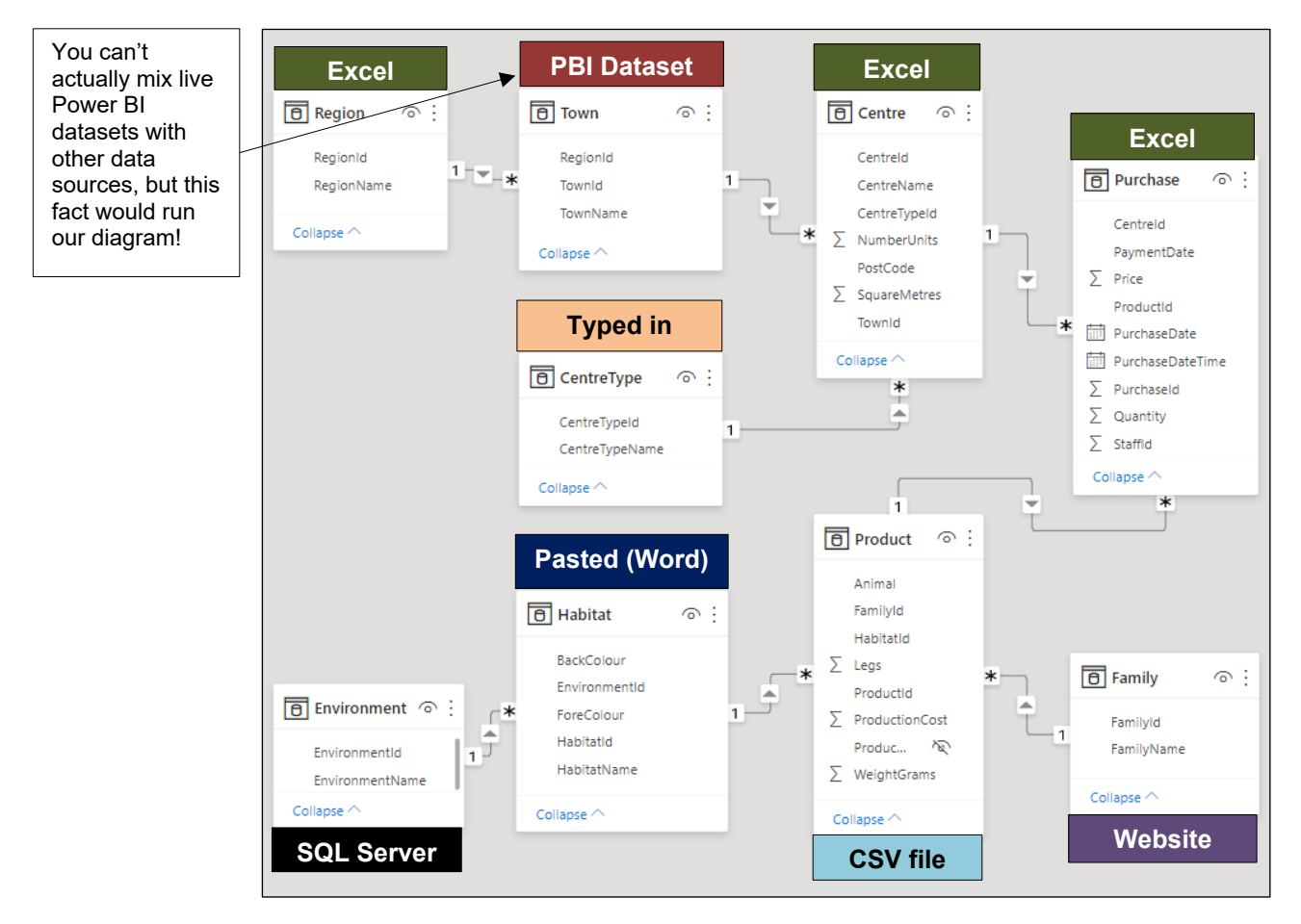

The tables in the model are related using a system of ID columns. For example, this is what the habitat and product tables will look like after we import them into our model:

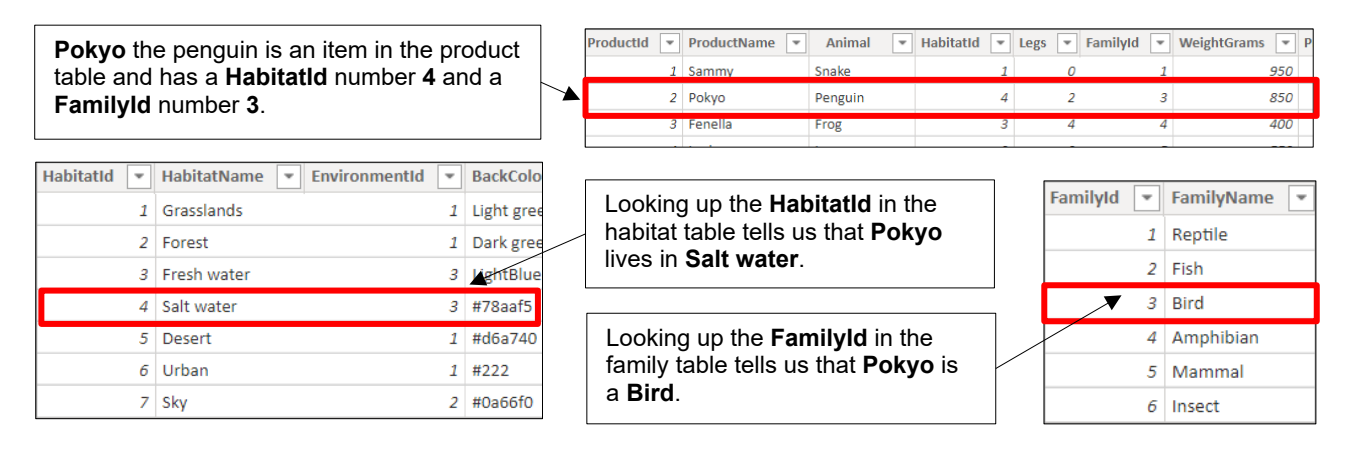

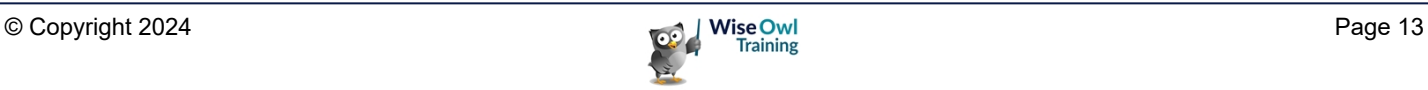

### **2.2 Importing from Different Sources**

This section shows how to import data into a report from a variety of common data source types. Regardless of which data source type you're using, you can begin the import process as follows:

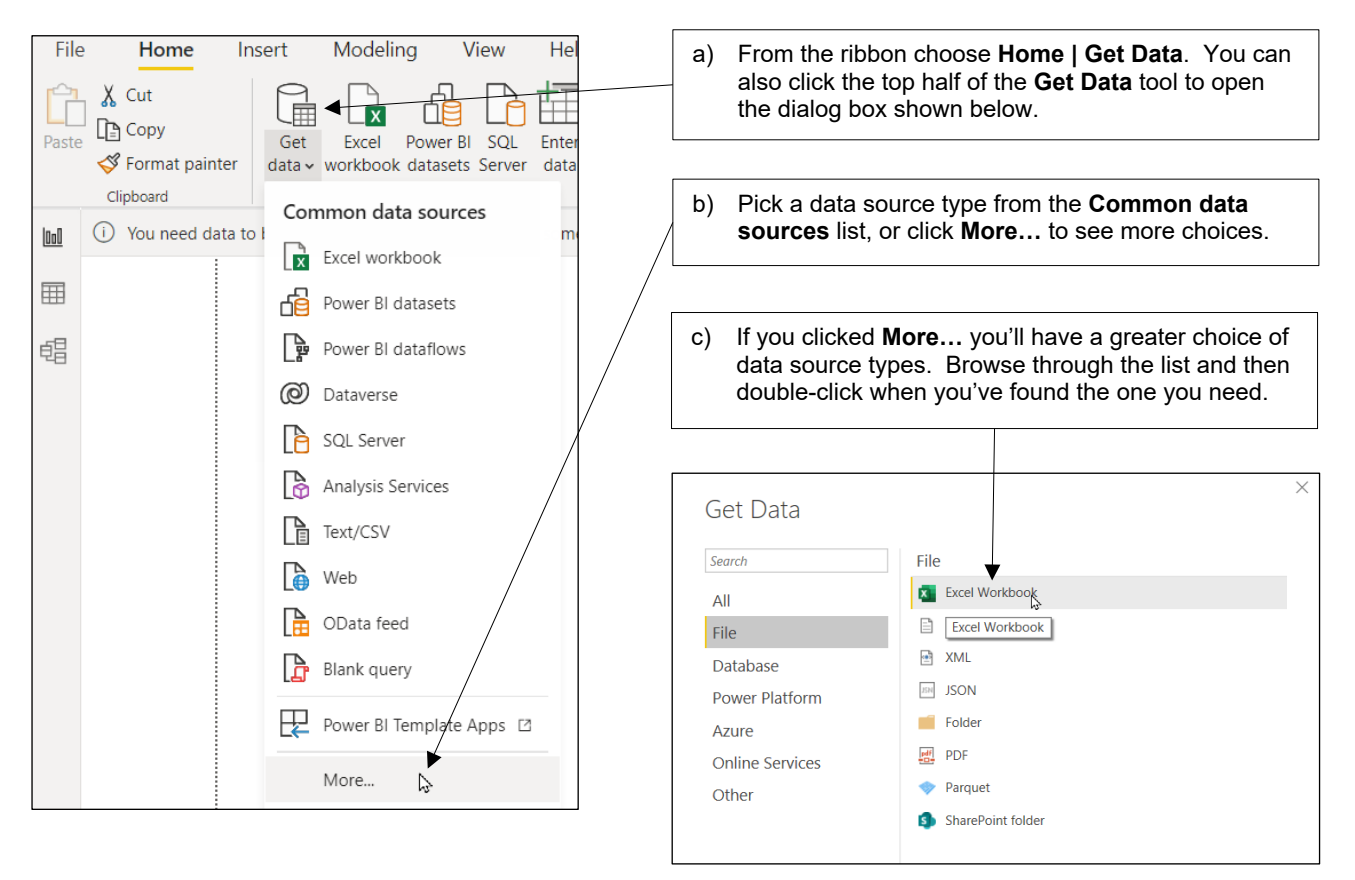

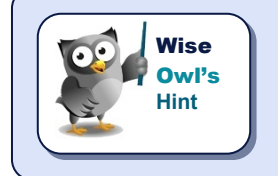

What happens next depends on which data source type you've chosen but it *inevitably involves launching some type of wizard which will help you import your data.*

#### **Re-Using a Data Source**

You can quickly reuse a recent data source as shown below:

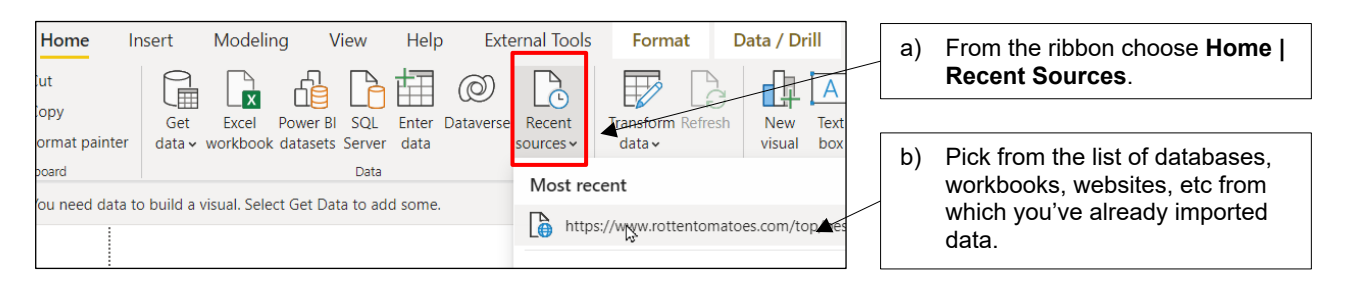

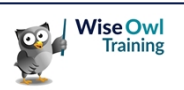

### **2.3 Importing from Excel**

To start importing from an Excel workbook, use the short-cut:

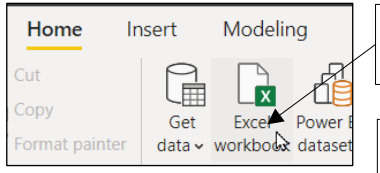

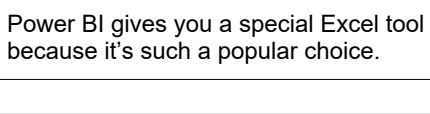

Double-click on a workbook containing one or more worksheets or named ranges that you want to impot.

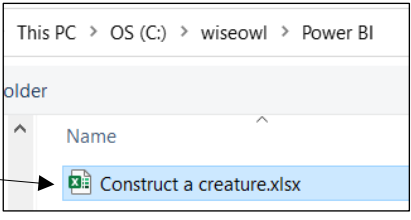

The dialog box which appears lists the contents of the workbook you have selected. You can choose which parts of the workbook you want to import as shown below:

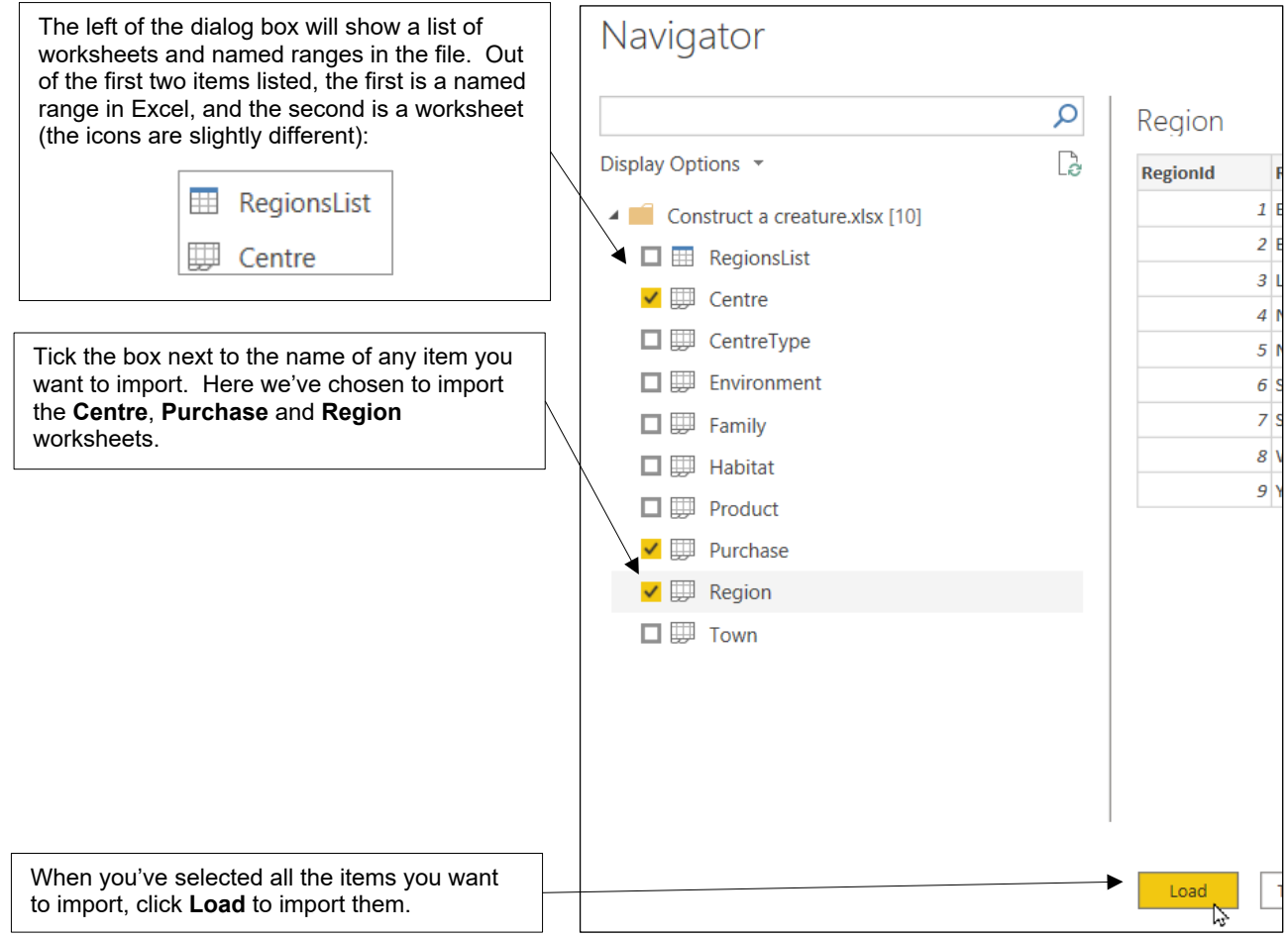

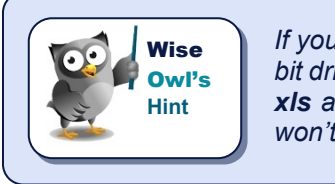

*If you get a message saying that* Power BI Desktop *can't import data because a 64 bit driver isn't installed, make your life easier by saving all your Excel workbooks with xls and not xlsx extensions (it's by far the quickest solution, although most users won't see this problem).*

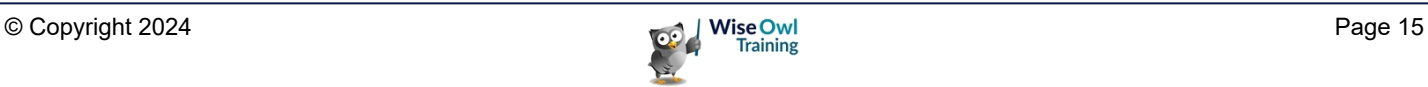

### **2.4 Importing CSV or Text Files**

You can import from CSV files as well as a variety of other text file types.

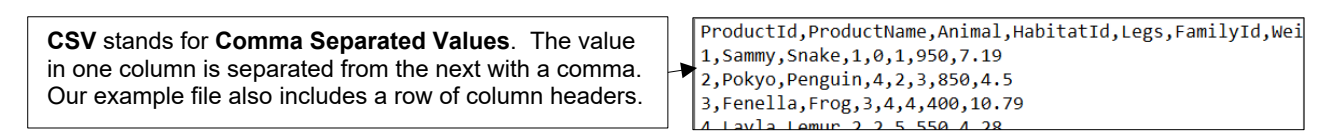

To begin importing from a text file:

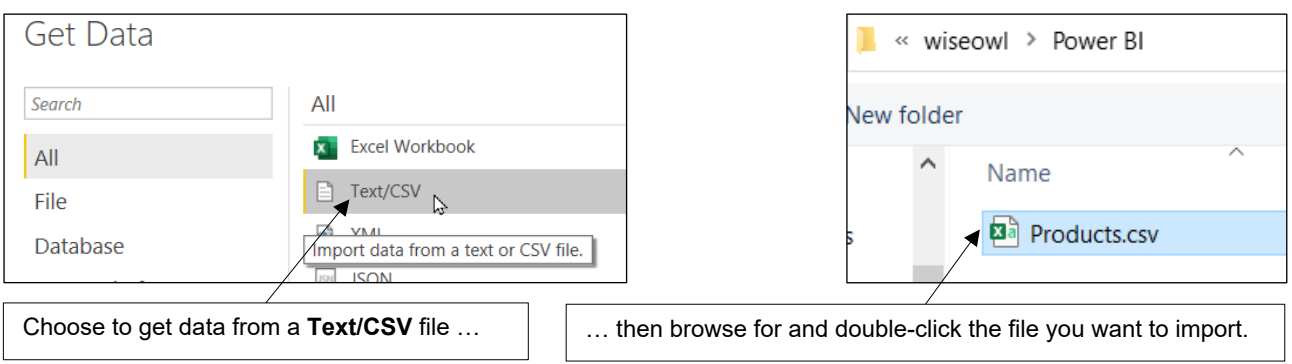

You can then choose exactly how the text file is configured using the dialog box which appears:

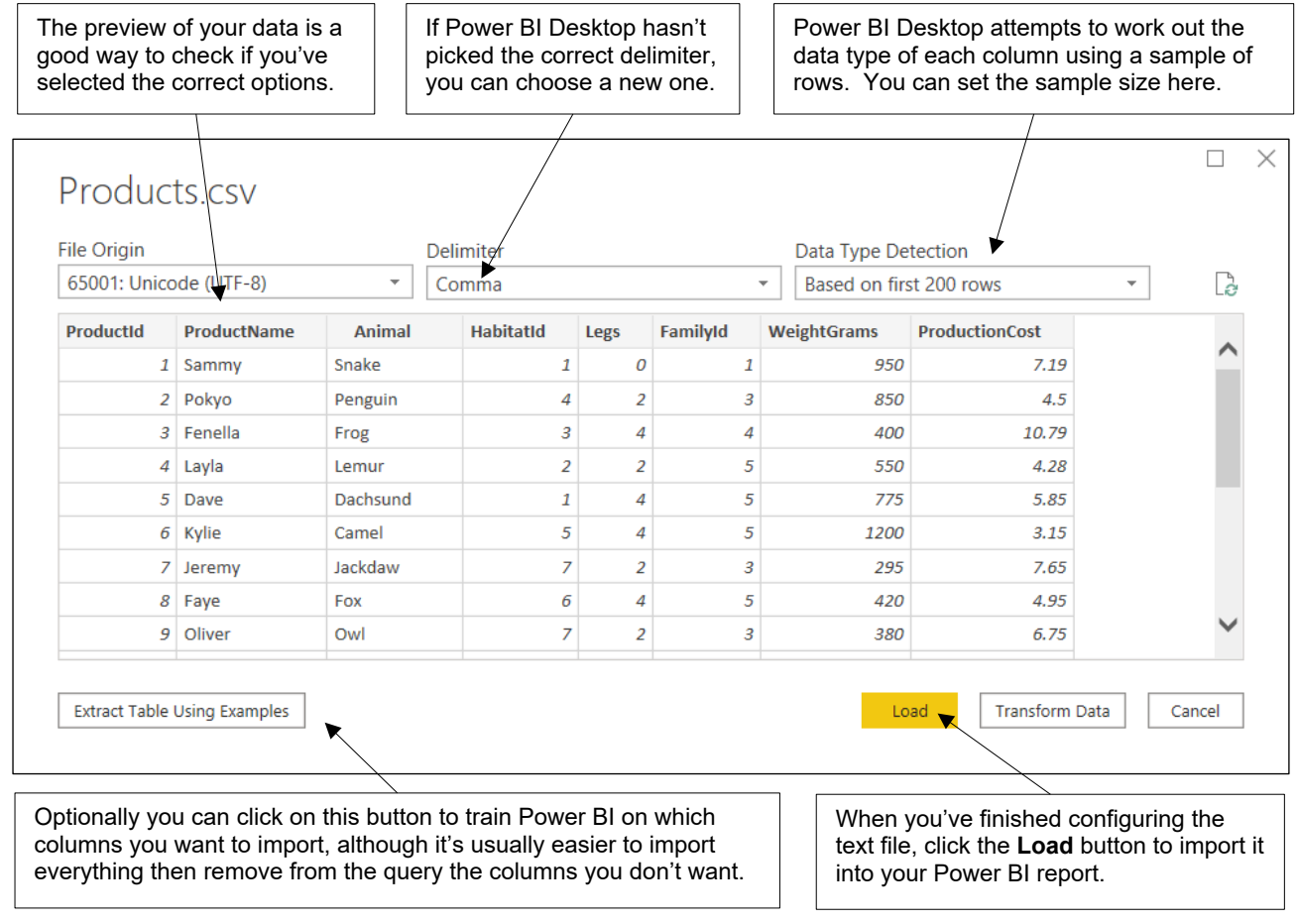

### **2.5 Importing from SQL Server**

You can import data from a SQL Server database as shown in the diagram below:

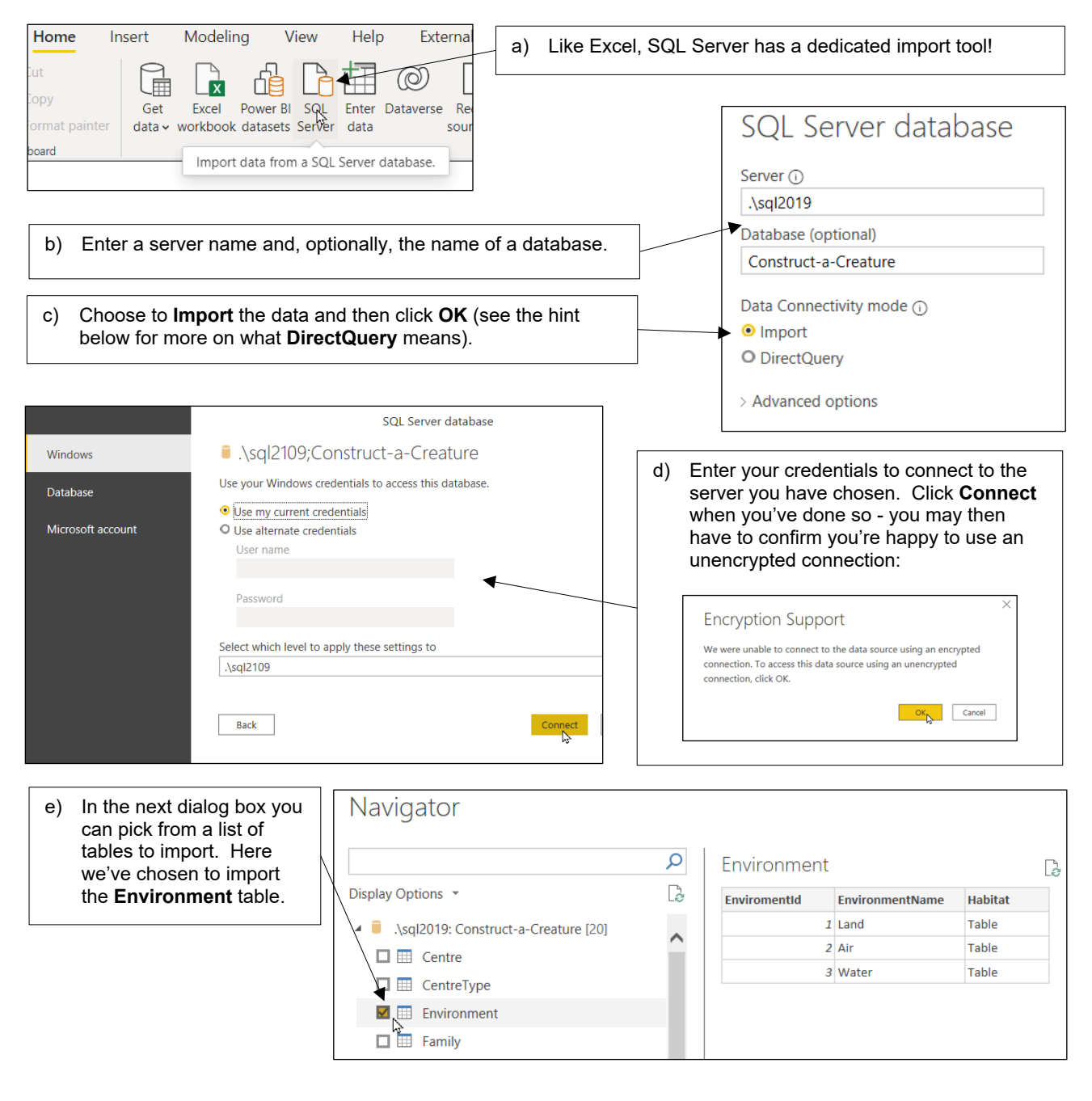

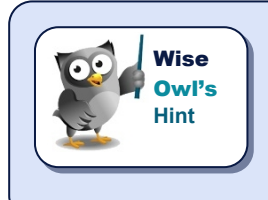

*If you're wondering,* DirectQuery *means you don't import the data into your model: you just link to it. On the plus side this means your visualisations are always bang up to date, but on the downside, they may run more slowly, and there are numerous*  limitations (for example, you can only use a few types of data source and you can't *use something called calculated columns).*

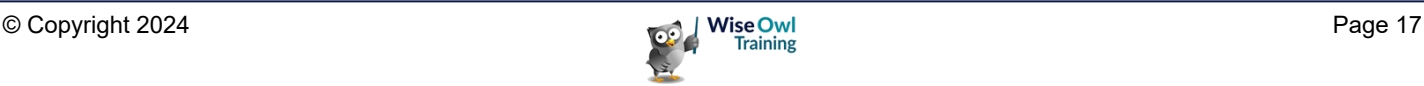

#### **Using Queries and Stored Procedures**

Rather than choosing to import from a list of tables, you can write a query to return your data. This is more complicated but provides much more control over which data you get.

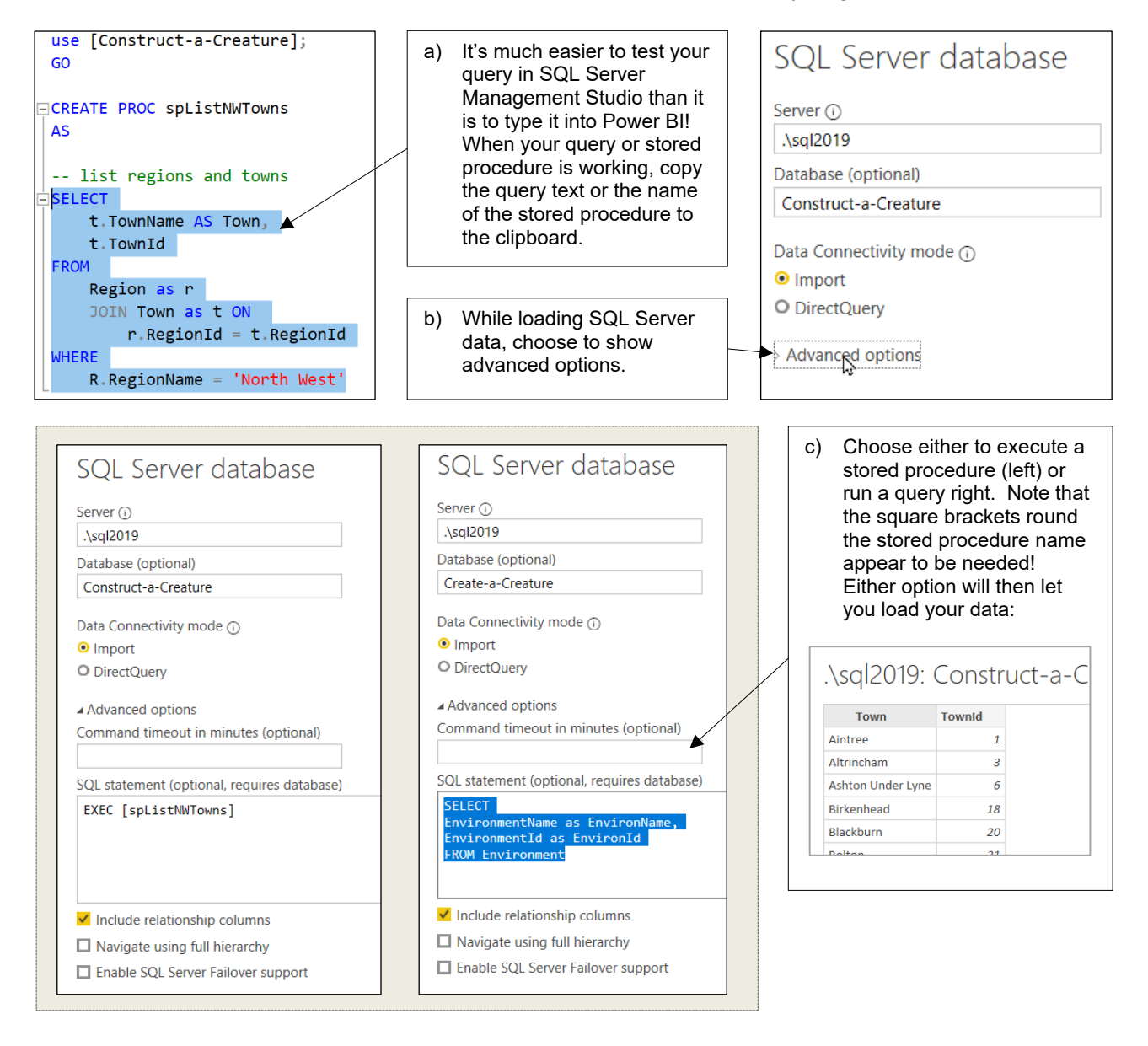

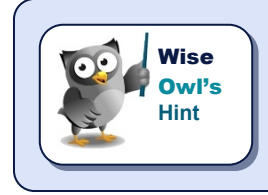

*At the time of writing, sadly, Power BI Desktop doesn't have a Query Builder tool to help you construct an SQL query without needing to write any code. More bad news: there is a way to pass parameters to stored procedures, but it's complicated and doesn't work particularly well.*

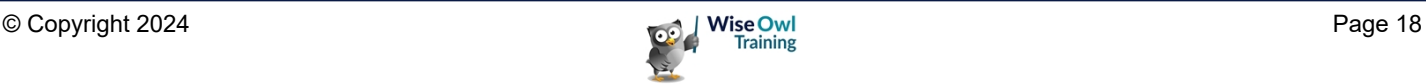

#### **2.6 Importing from a Website**

Power BI Desktop makes it easy to grab data from a website, as shown below:

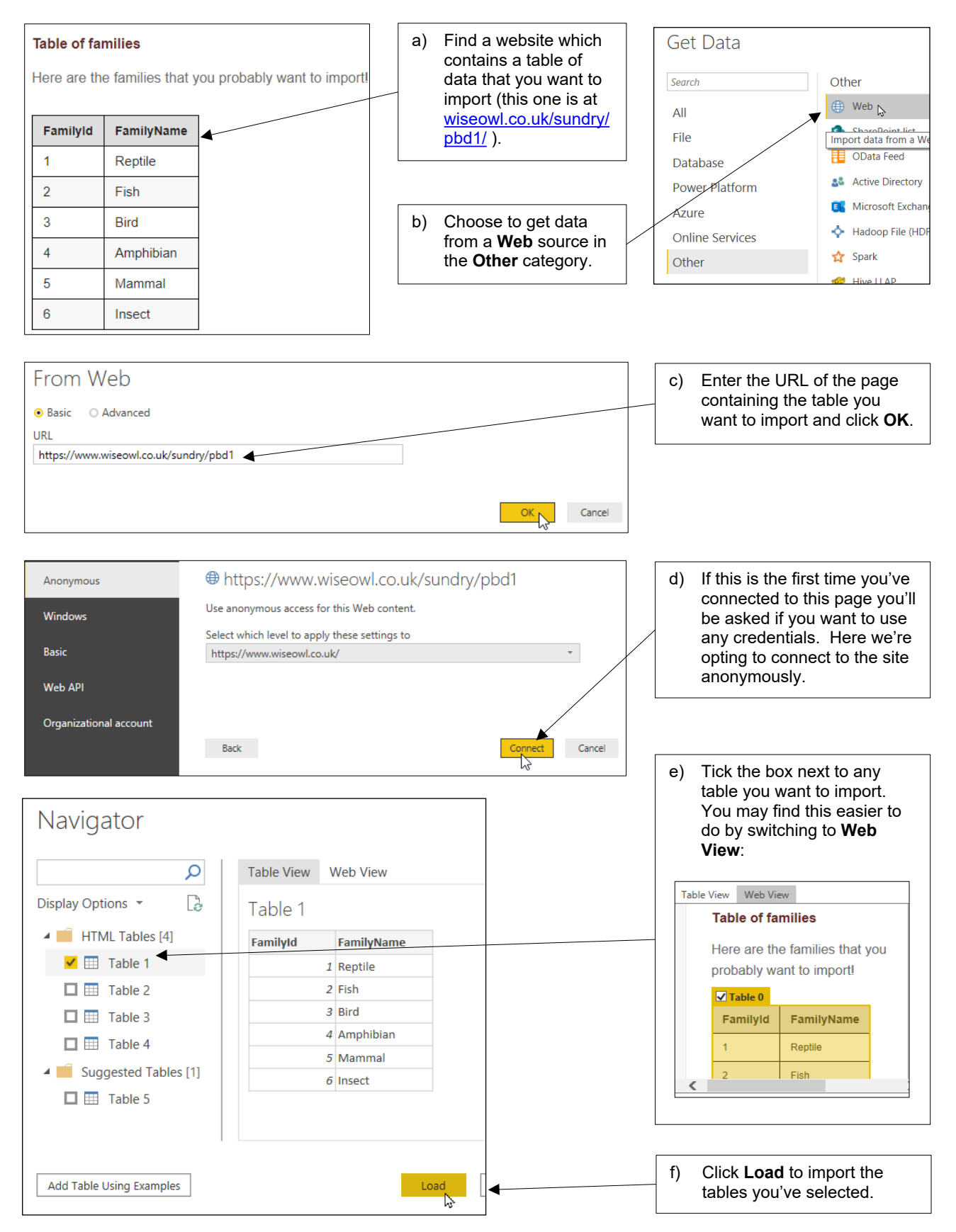

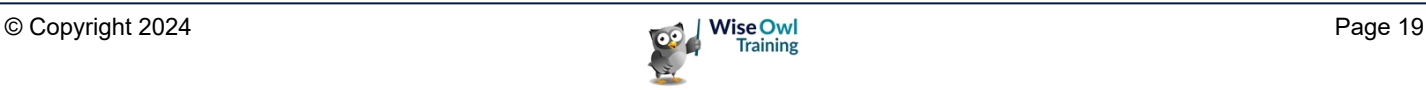

#### **2.7 Importing a Power BI Dataset**

If someone has published a Power BI dataset on Power BI Service, here's how to load it:

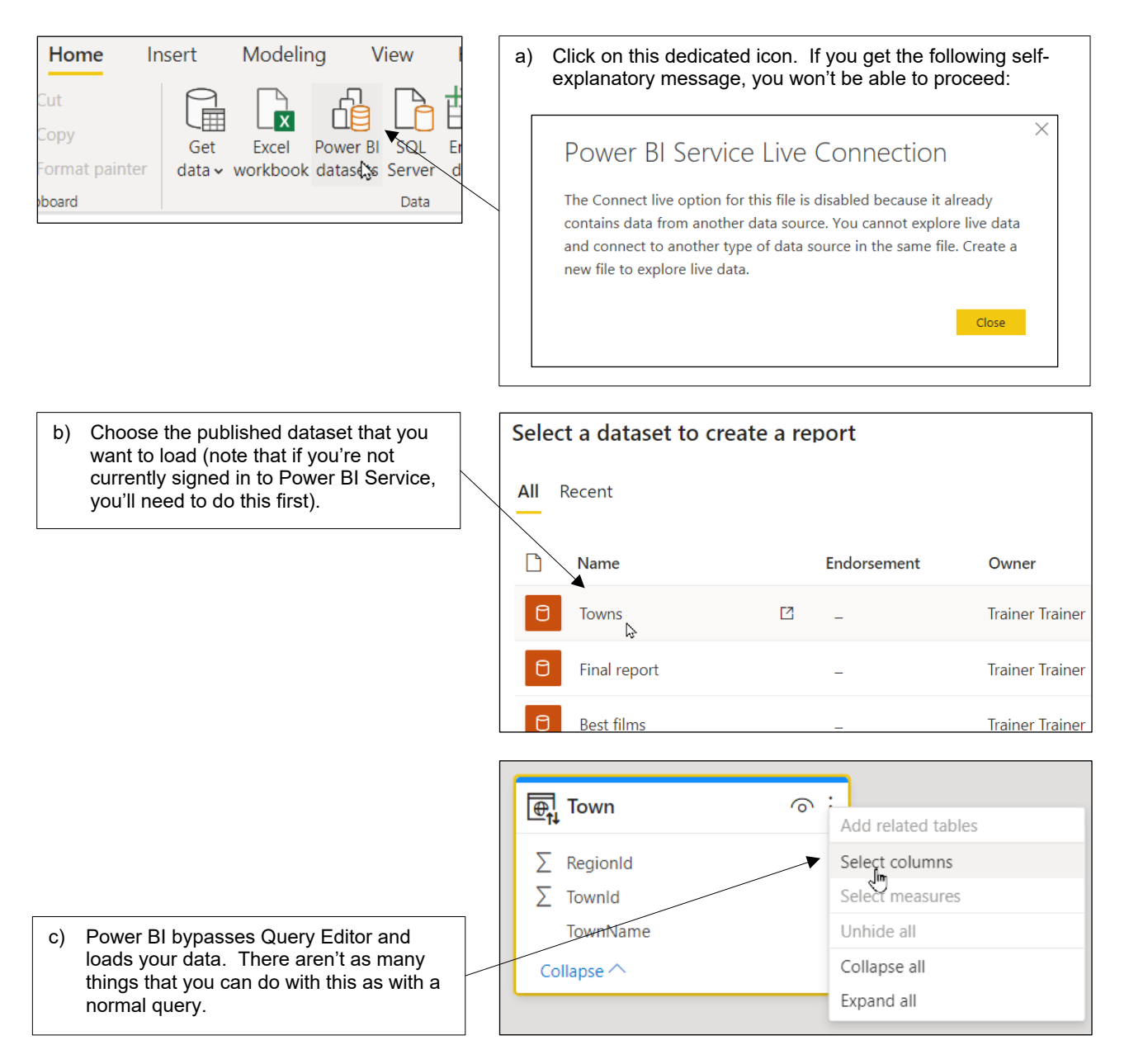

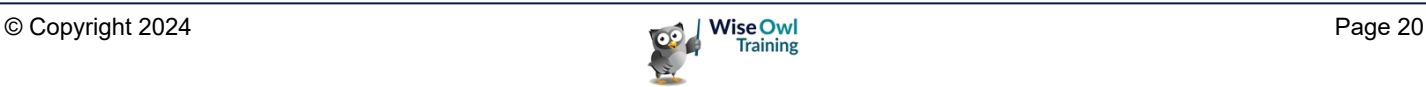

#### **2.8 Entering Data Manually**

As well as importing existing data, Power BI Desktop allows you to enter data into a model manually.

#### **Pasting Data**

Although you can't import directly from Word, you can copy and paste:

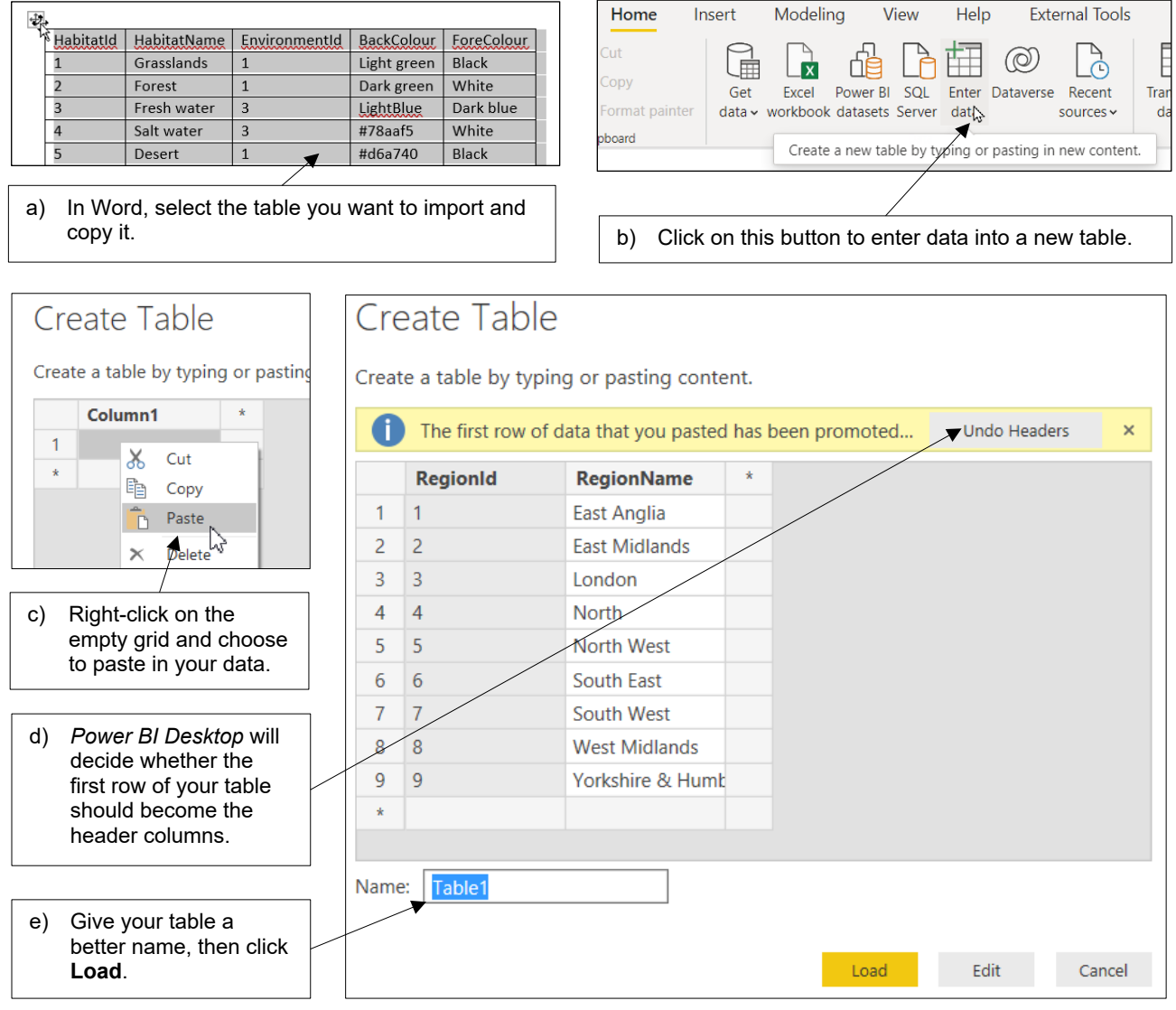

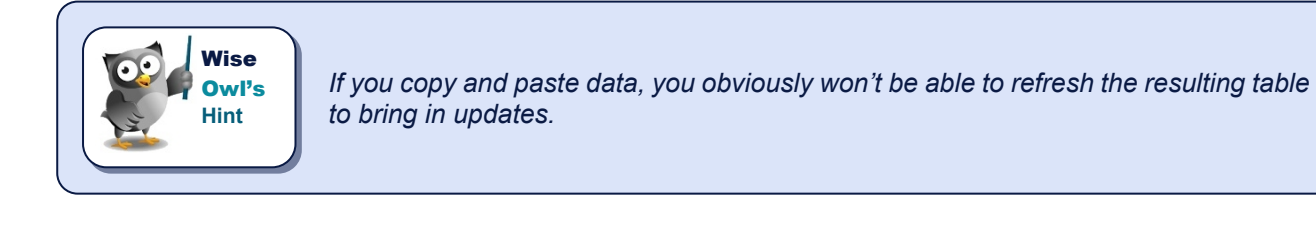

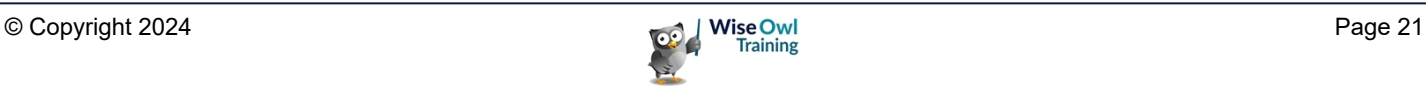

#### **Typing in Data**

The final option for loading data into a model in *Power BI Desktop* is to type it in!

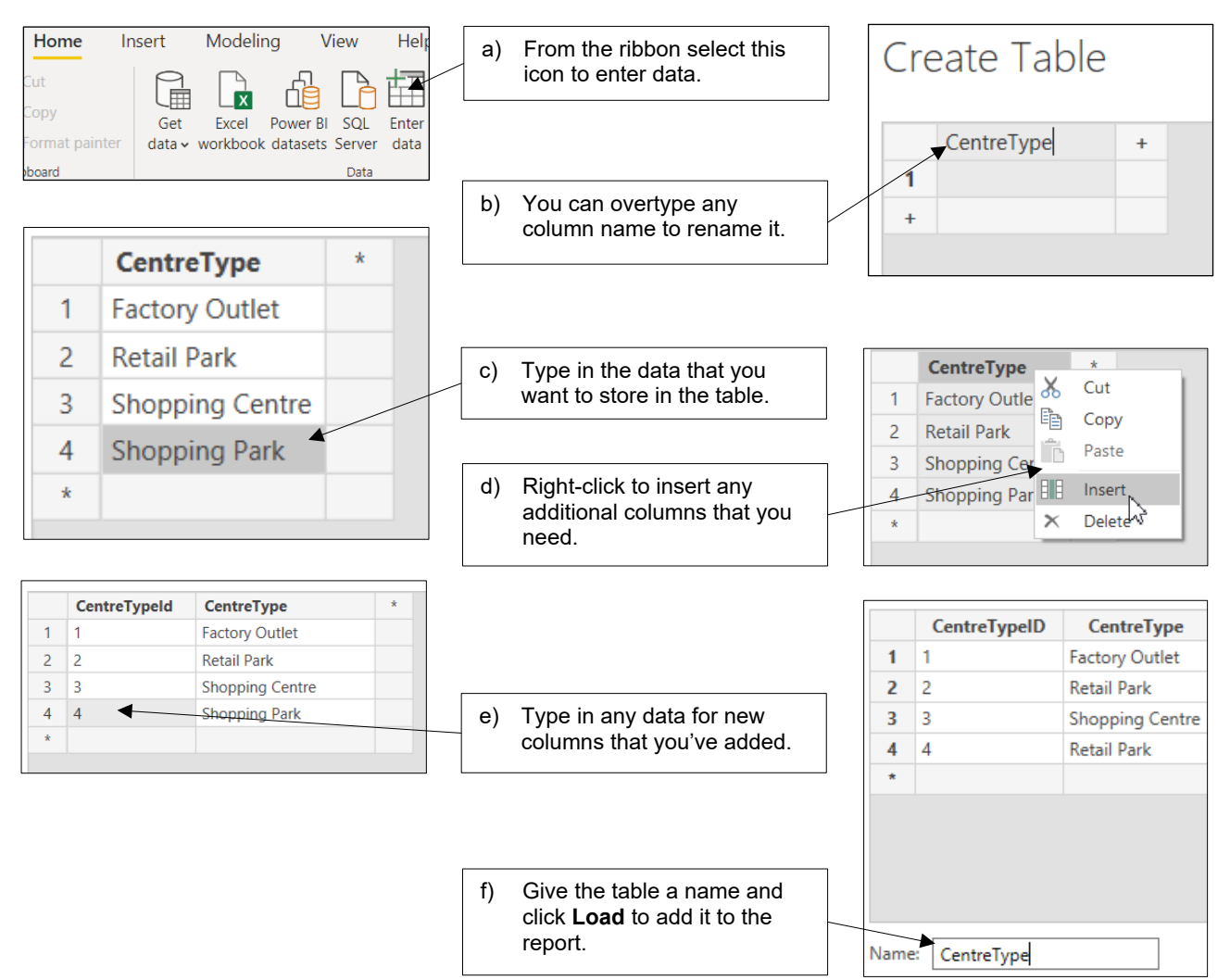

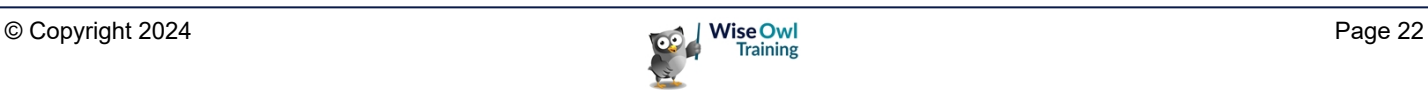

# **What we do!**

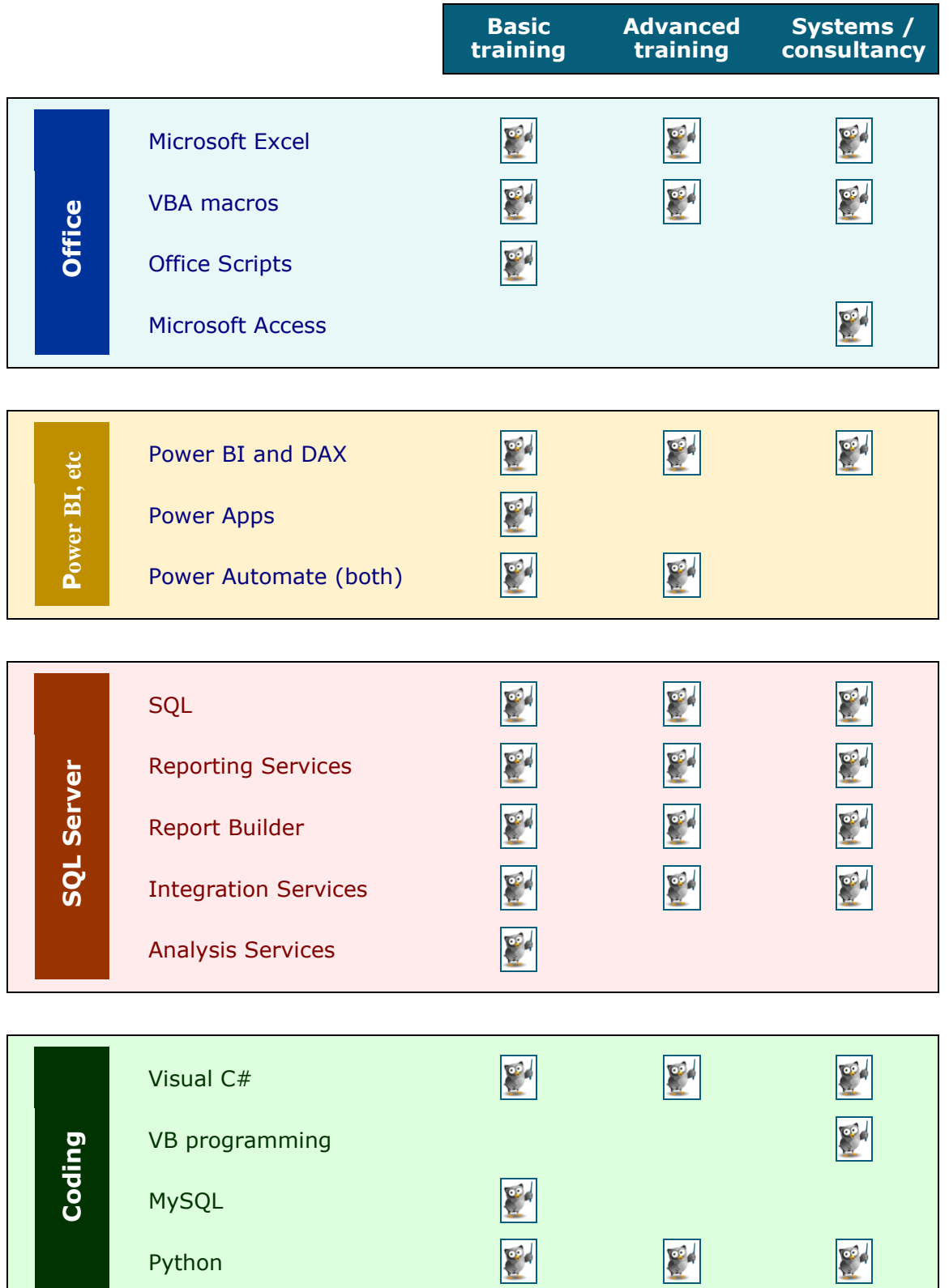

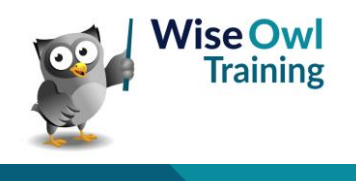

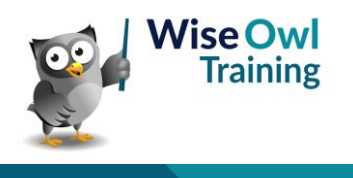